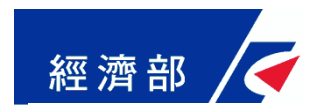

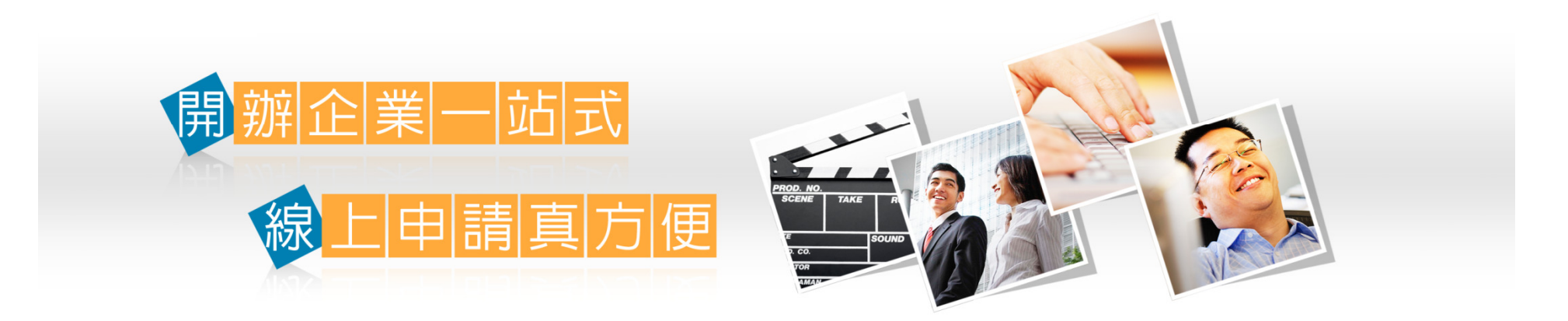

### 申辦英文名稱預查與出進口廠商新登記作業手冊

一站式線上申請作業網站:https://onestop.nat.gov.tw/1

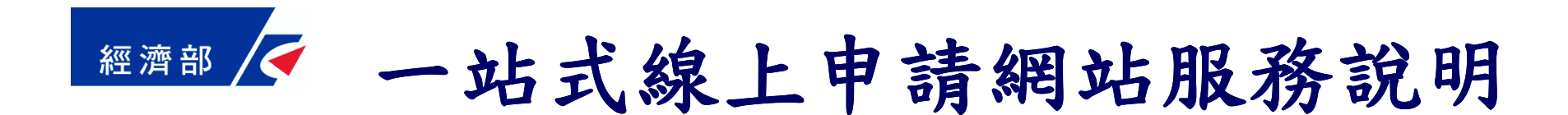

簡報大綱

- •申辦前置作業
- •設立後辦理英文名稱預查流程說明
- •設立後辦理出進口廠商登記流程說明
- •設立時併案辨理英文名稱預查流程說明
- •案件資料查詢流程說明

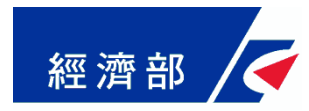

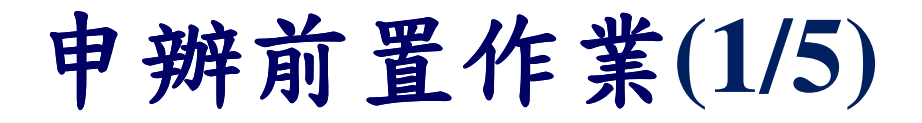

## 請自行備妥讀卡機與自然人憑證■至我的e政府入口網註冊會員資料

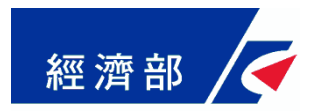

## 申辦前置作業**(2/5)**

#### ■至我的e政府入口網註冊會員資料

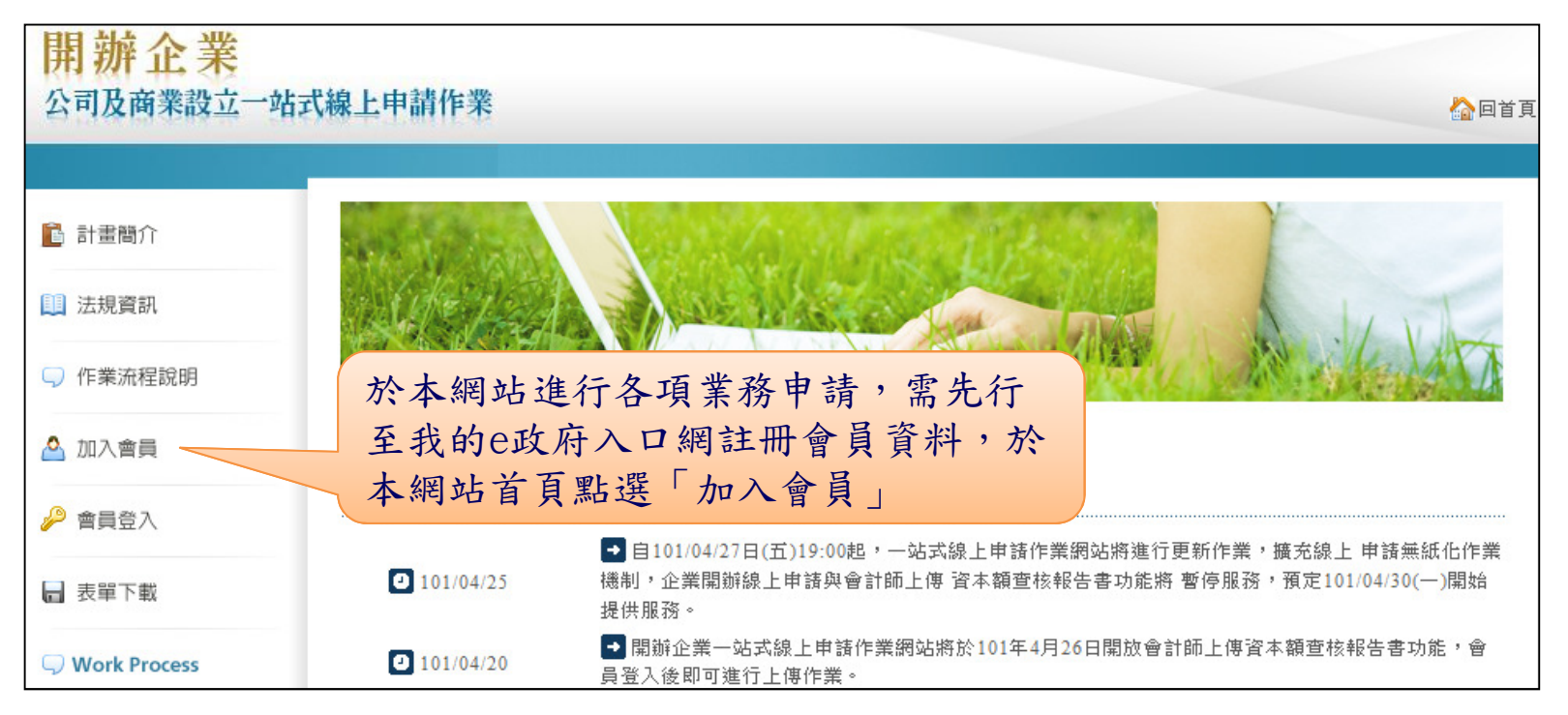

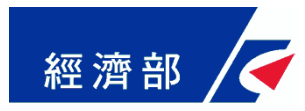

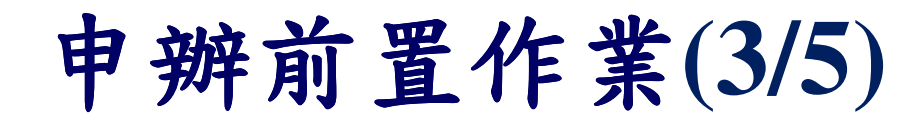

#### 至我的e政府入口網註冊會員資料

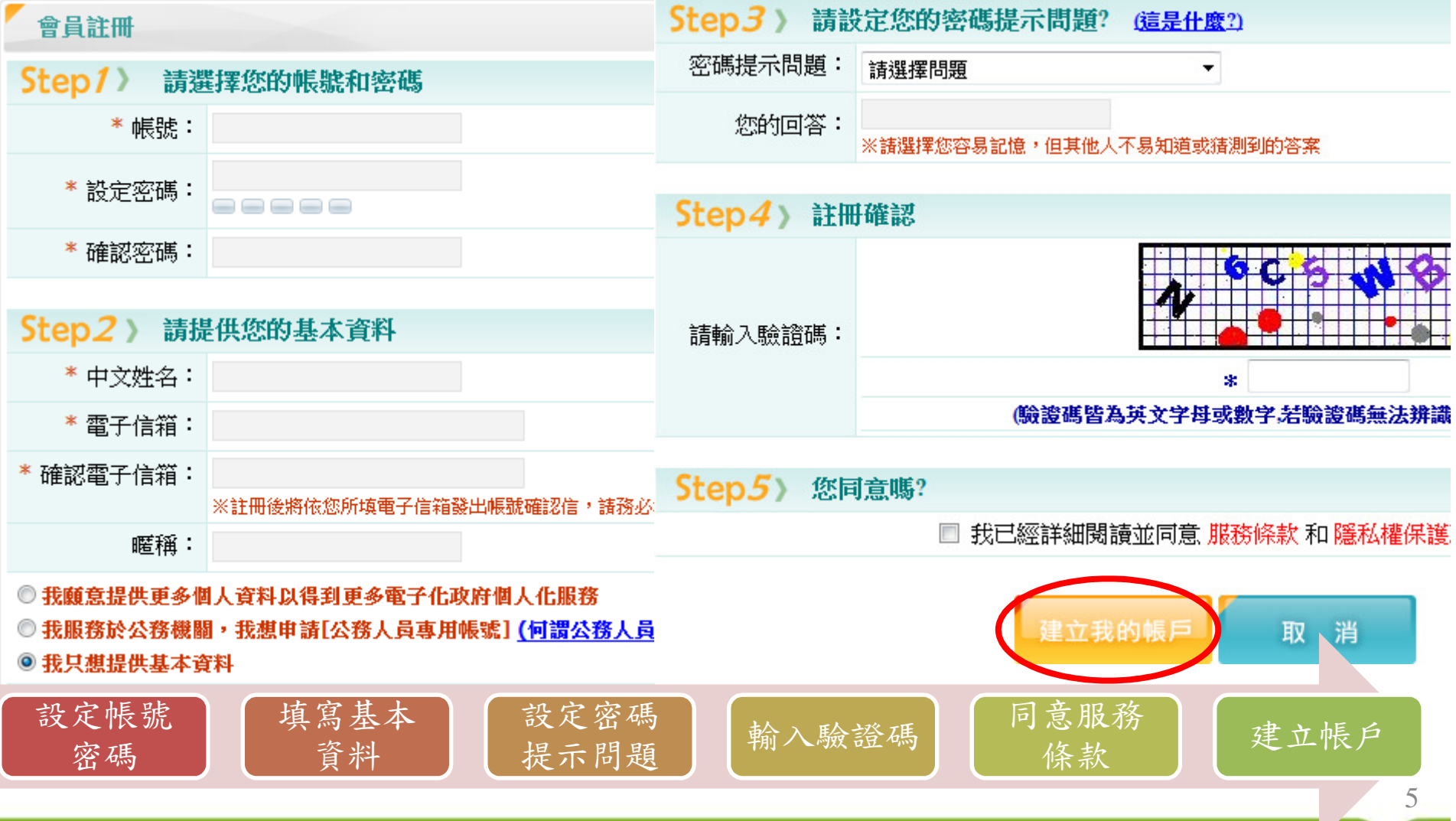

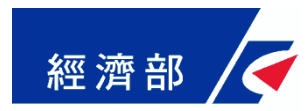

## 申辦前置作業**(4/5)**

#### ■至我的e政府入口網註冊會員資料

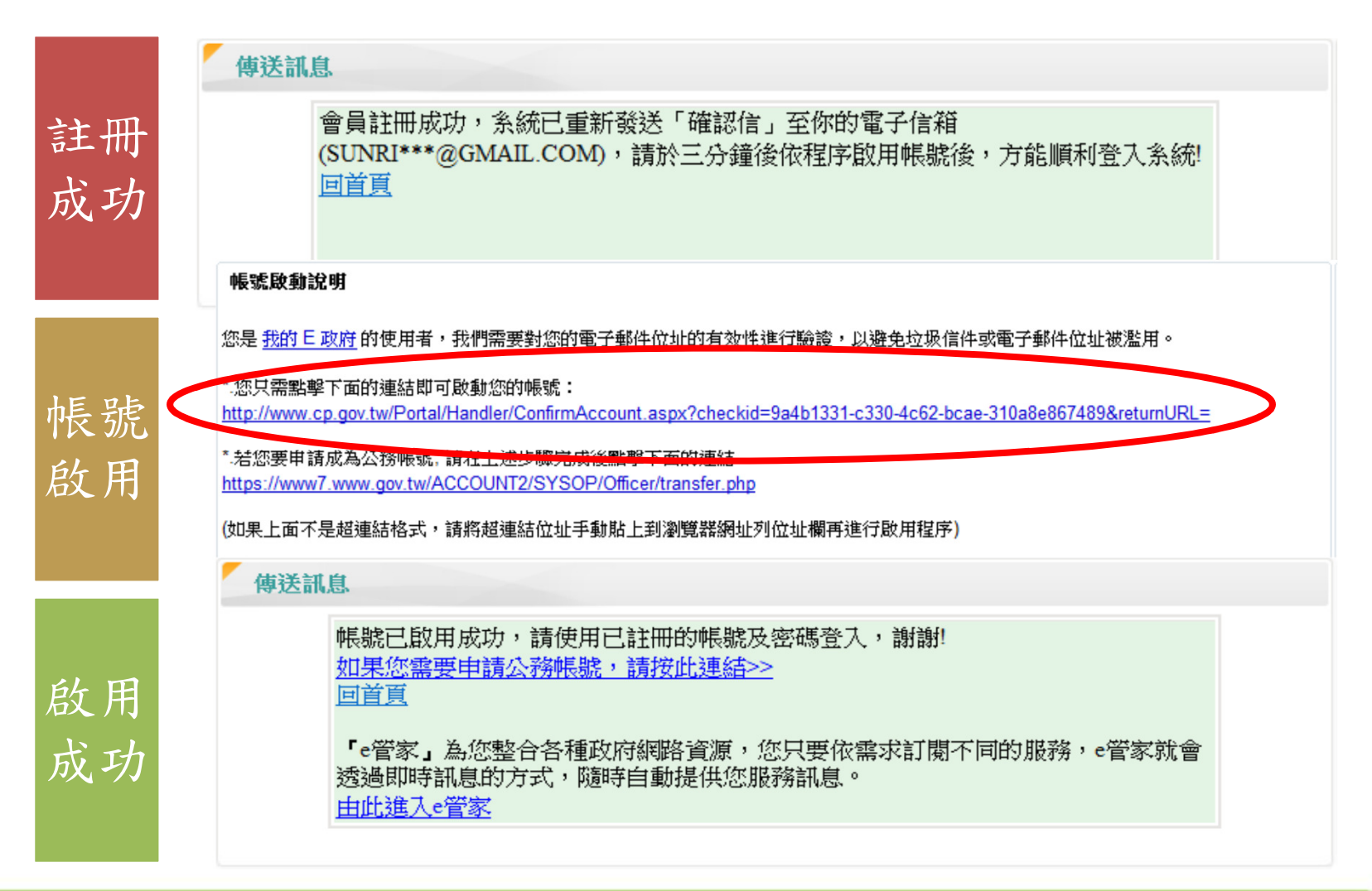

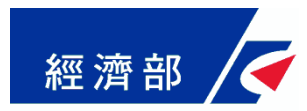

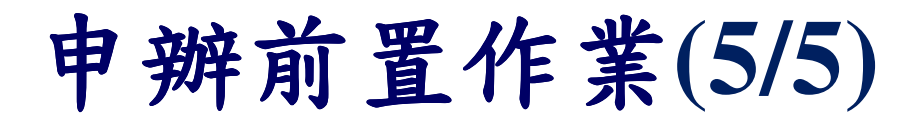

#### ■至我的e政府入口網註冊會員資料

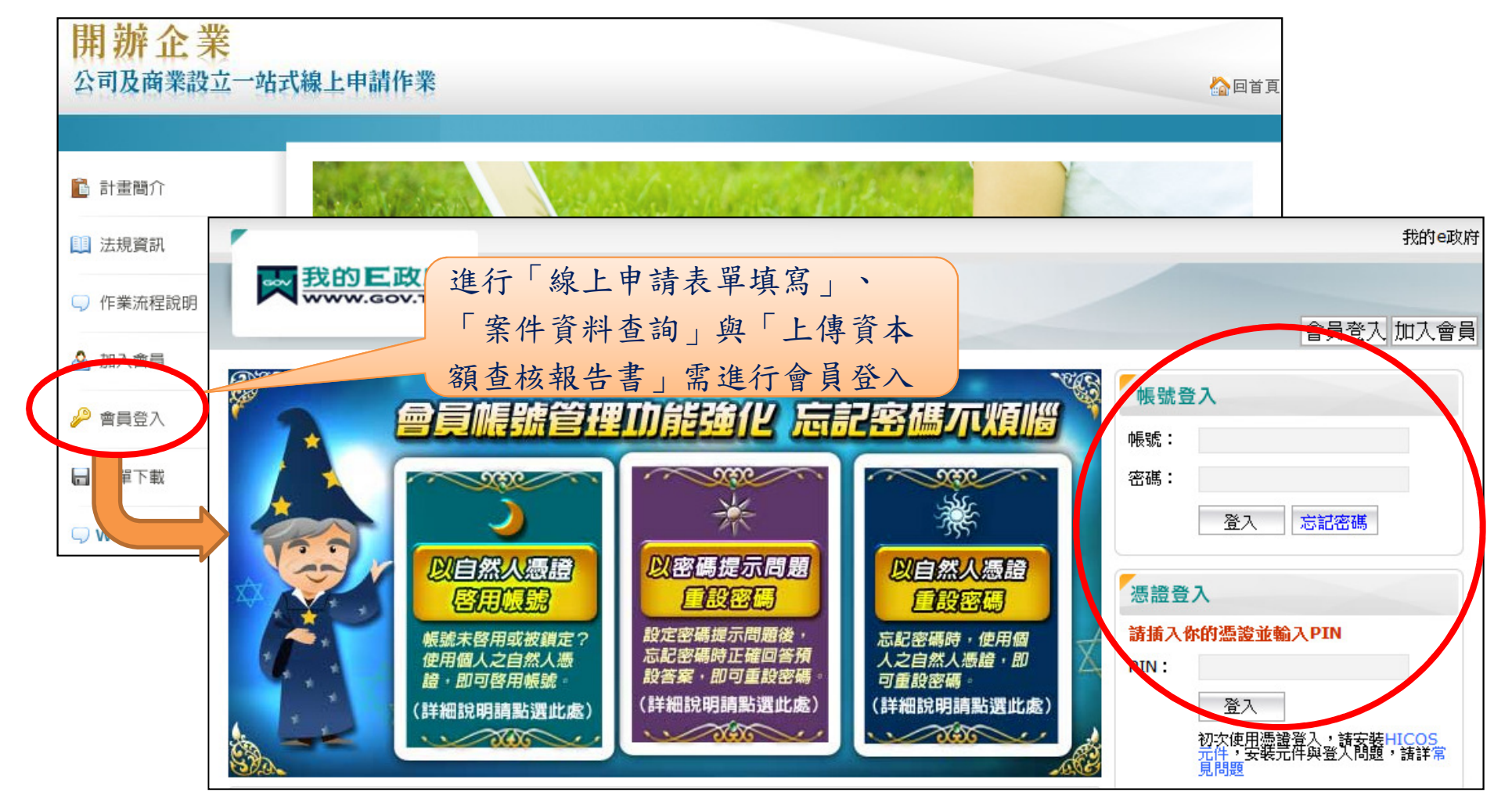

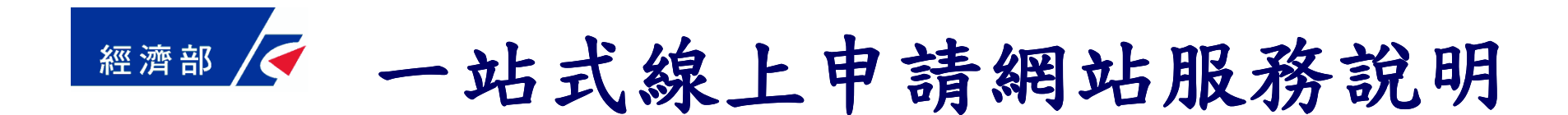

簡報大綱

- •申辦前置作業
- •設立後辦理英文名稱預查流程說明
- •設立後辦理出進口廠商登記流程說明
- •設立時併案辨理英文名稱預查流程說明
- •案件資料查詢流程說明

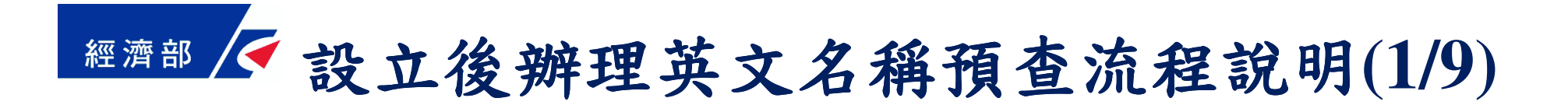

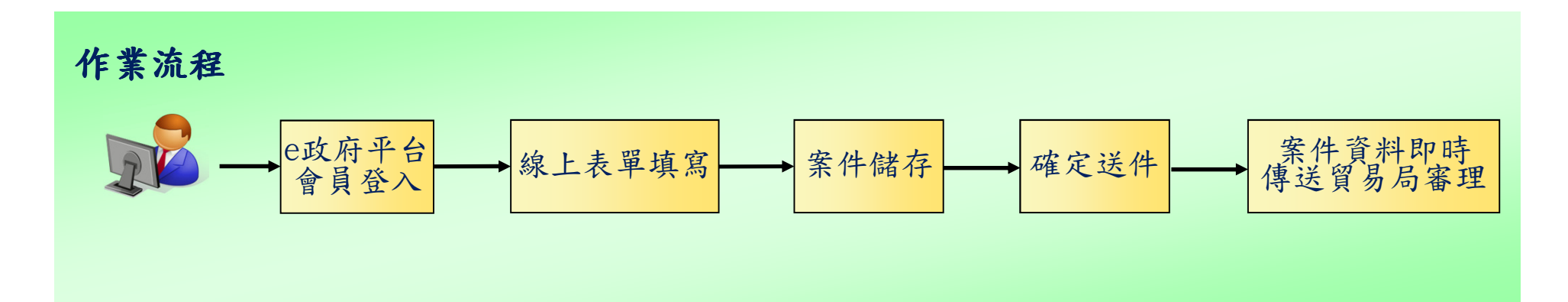

- ■民眾完成開辦企業相關業務辦理後,如需經營輸出入業務 者,則另須向貿易局辦理英文名稱預查與出進口廠商登記申請。
- 擴大一站式線上申請作業網站服務流程項目,擴充英文名 稱預查線上申請,創新政府服務,推動跨機關流程整合, 提升便民資訊服務。

# 經濟部 / 設立後辦理英文名稱預查流程說明(2/9)

#### ■網址:https://onestop.nat.gov.tw/

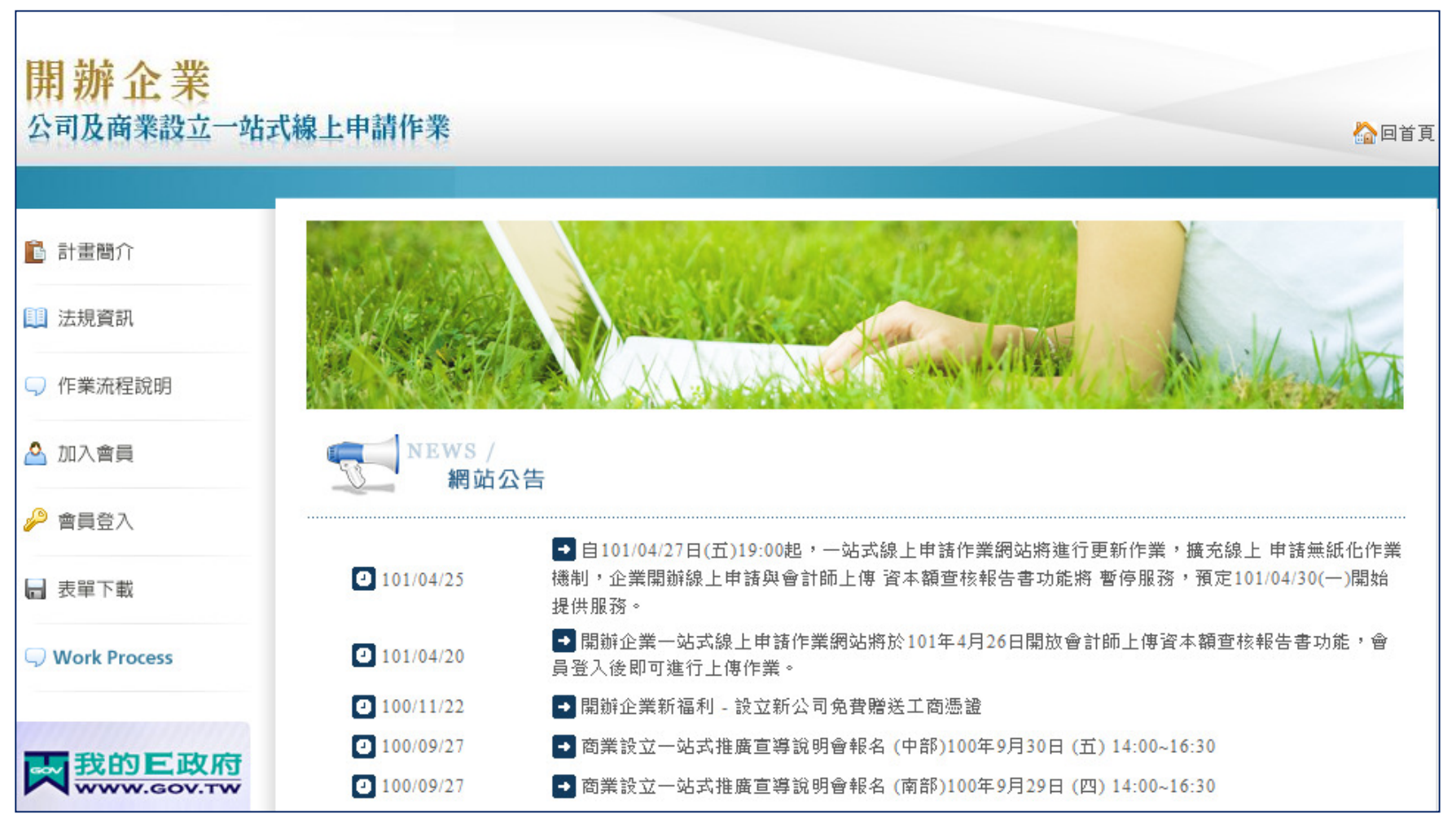

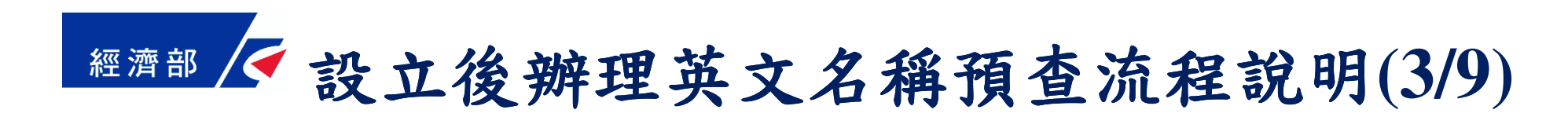

會員登入

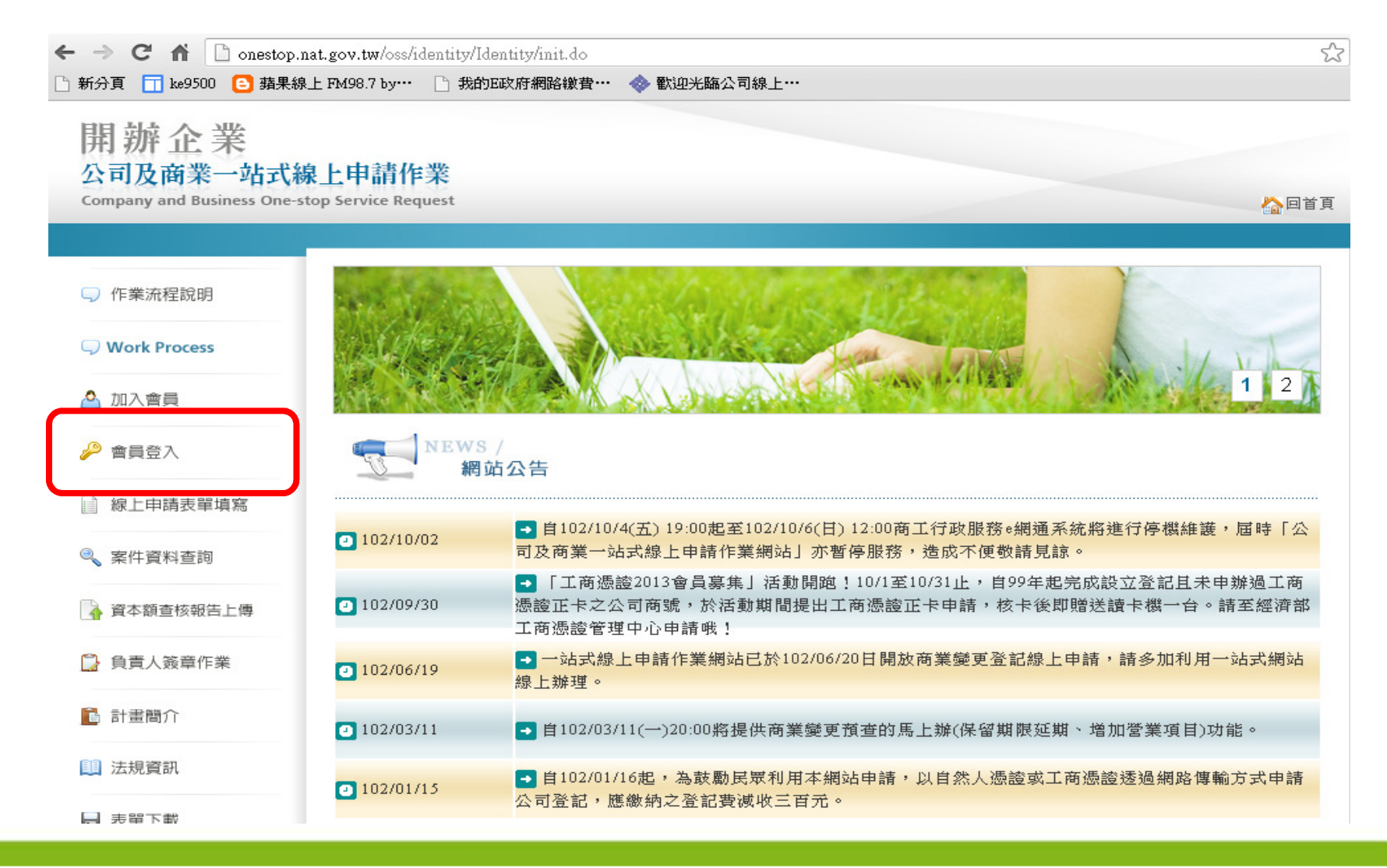

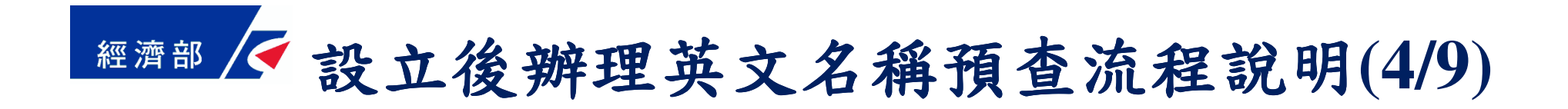

#### 輸入帳號、密碼

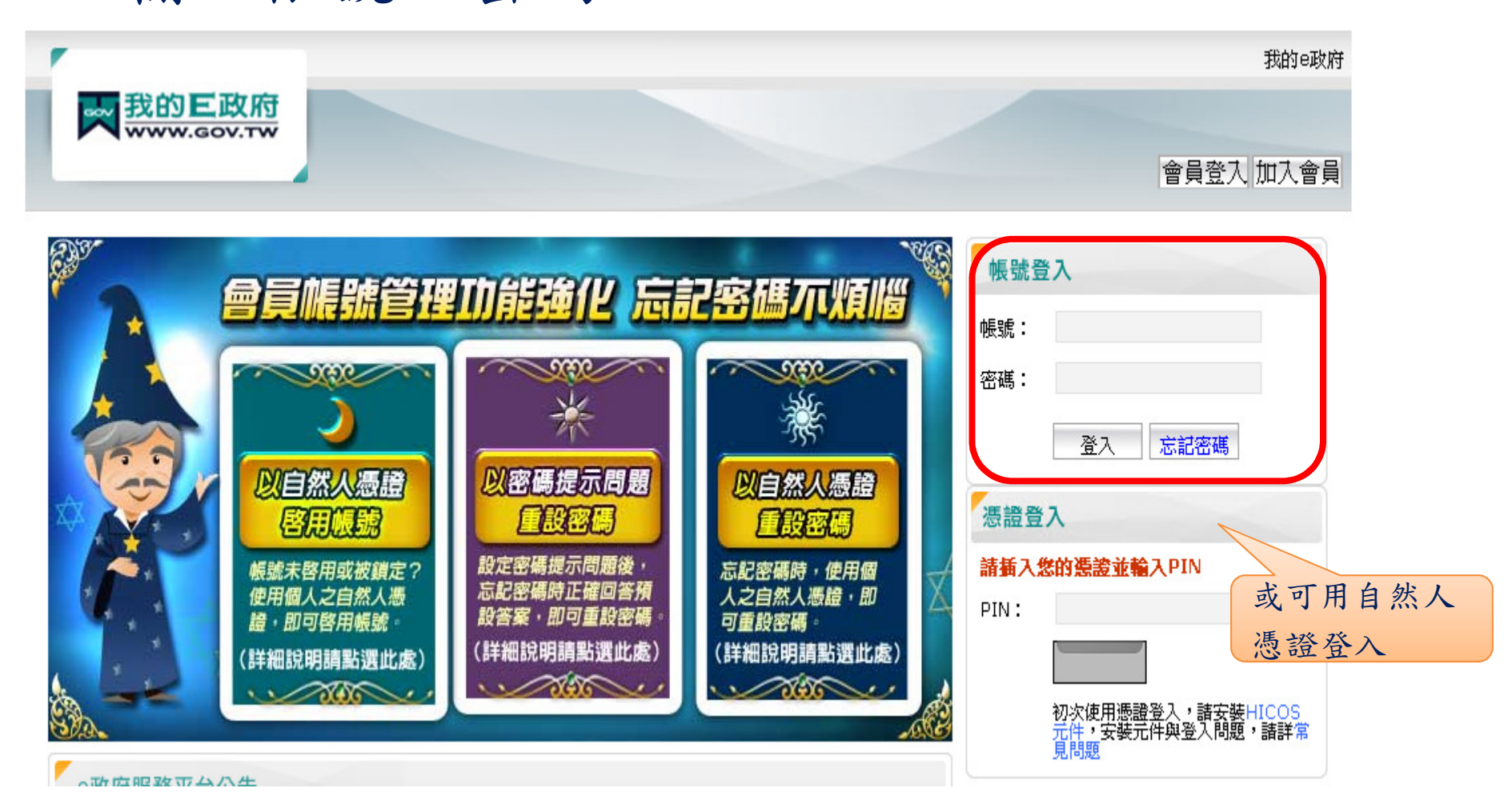

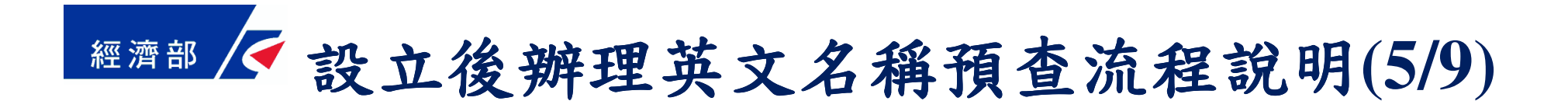

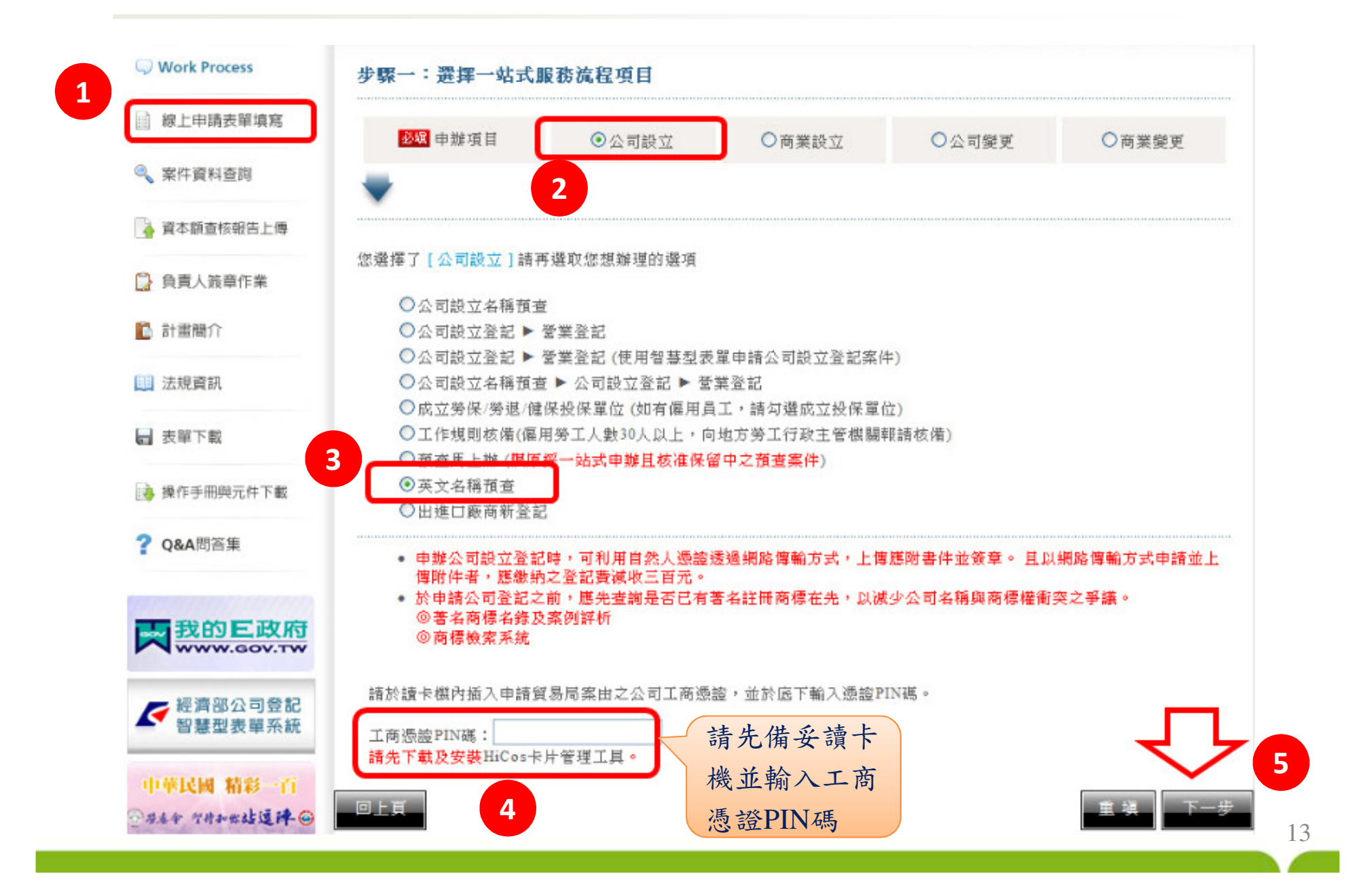

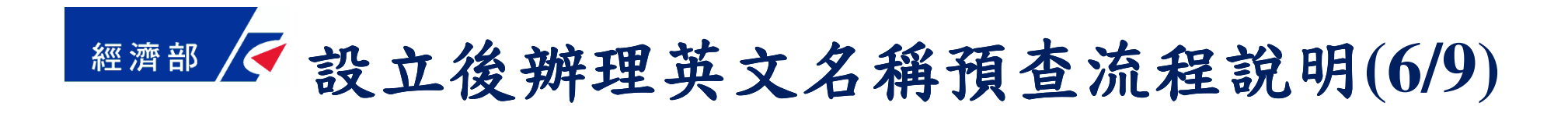

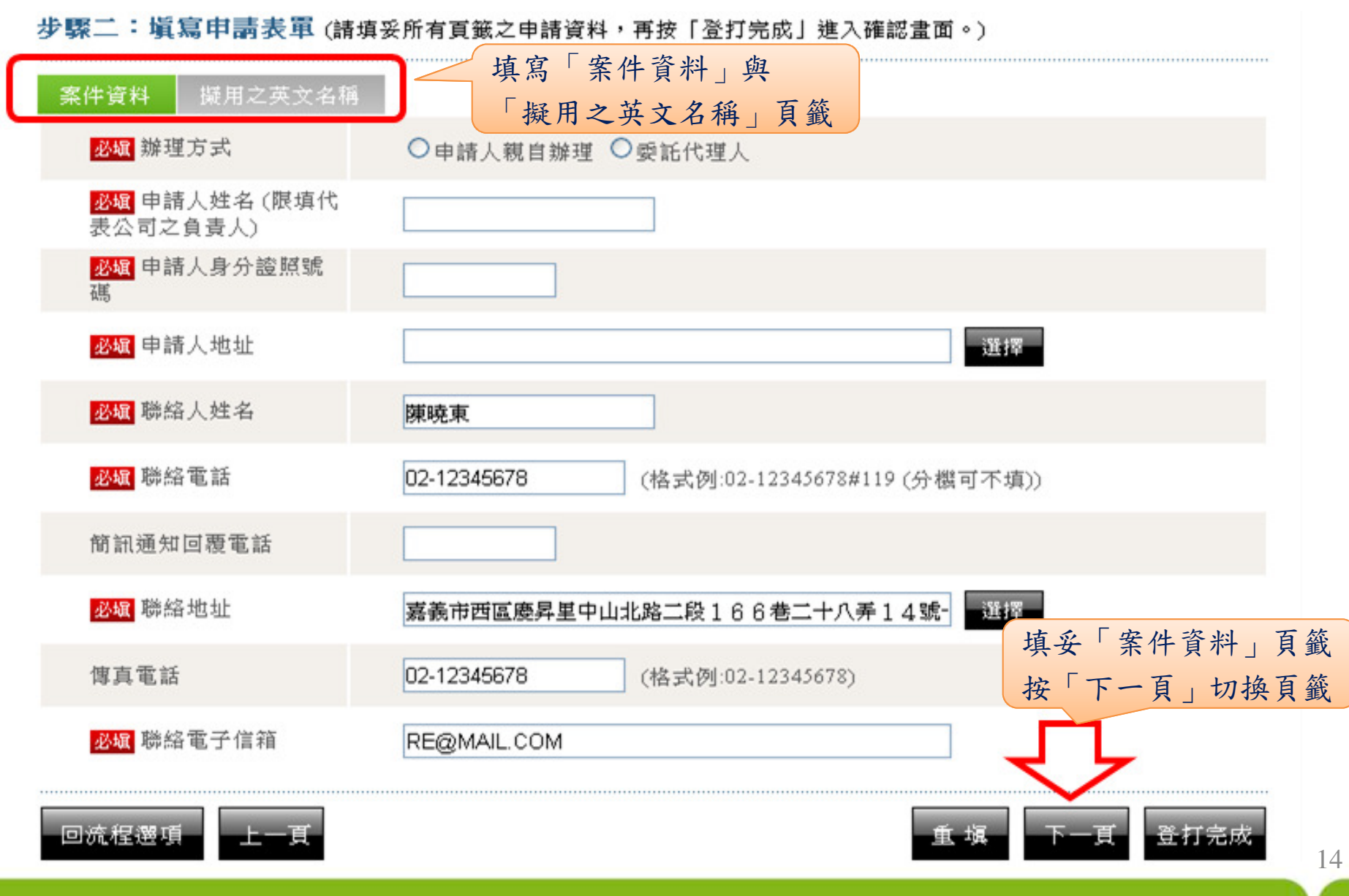

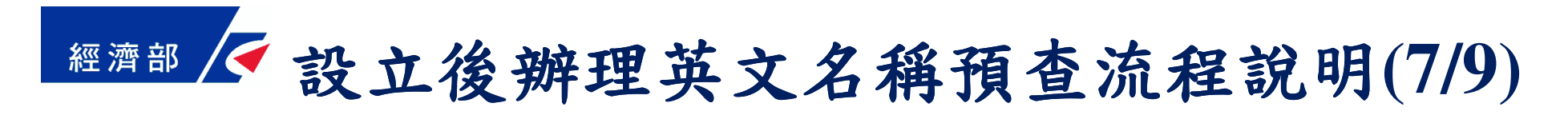

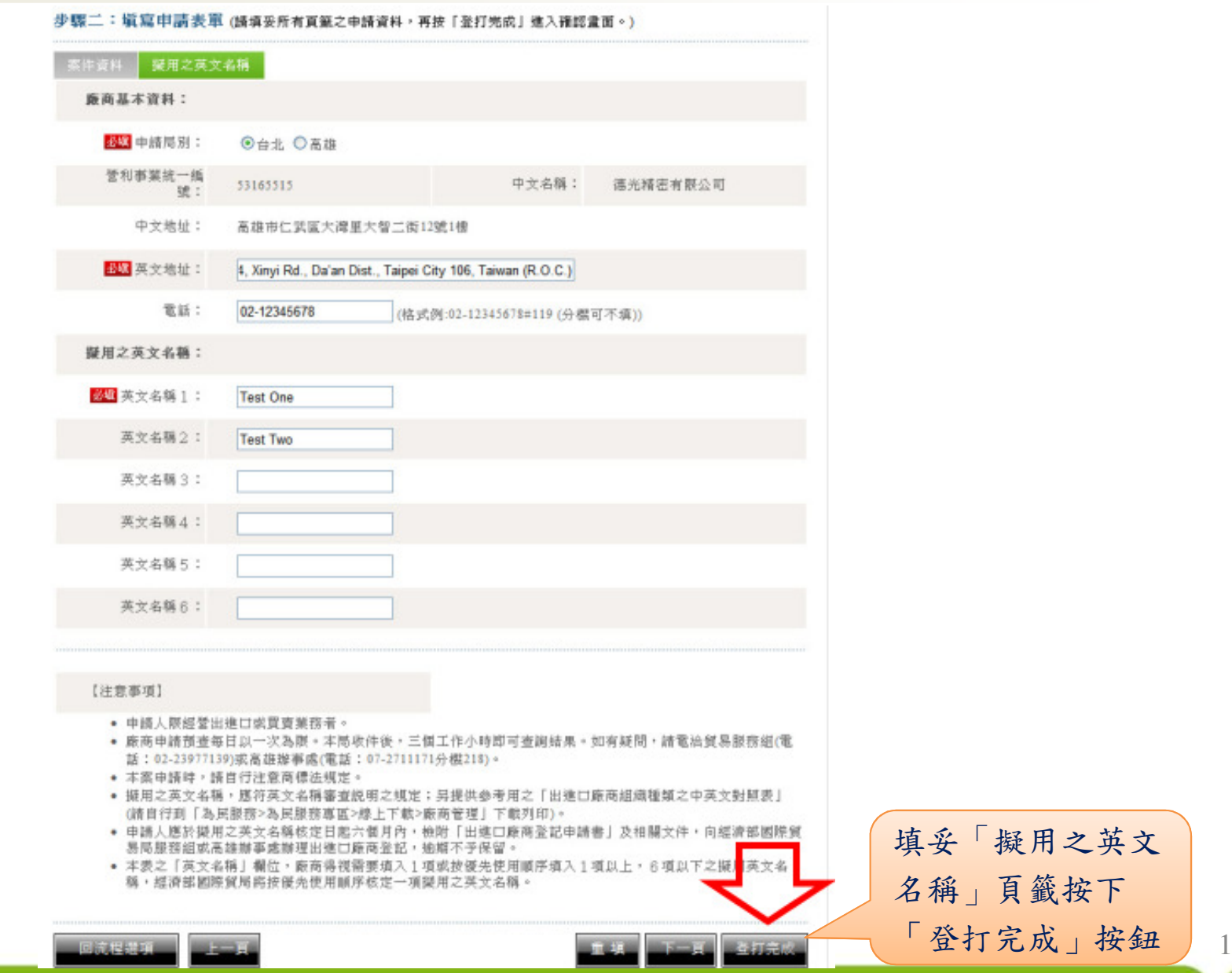

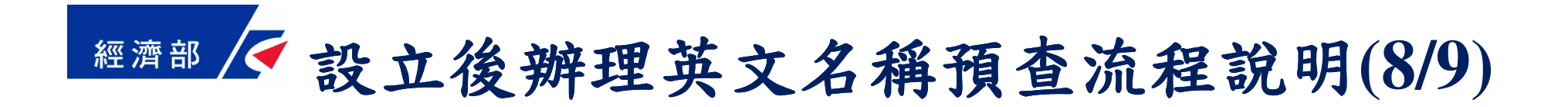

步驟三:確認書面 案件資料 擬用之英文名稱 必填 辦理方式 ◎ 申請人親自辦理 ◎ 委託代理人 申請資料填必填 申請人姓名 (限填代 陳雄 寫後,再以 表公司之負責人) 唯讀資料方必遍申請人身分證照號 A108266789 碼 式請申請者必填申請人地址 新北市中和區中興里11鄰中山北路二段166巷二十八弄 一班 坪 再檢視確認必填 聯絡人姓名 陳國 必填 聯絡電話 02-12345678 (格式例:02-12345678#119 (分機可不填)) 資料確認無誤後。 按確認完成按鈕簡訊通知回覆電話 進行存檔作業, 必填 聯絡地址 嘉義市西區慶昇里中山北路二段166巷二十八弄14號-进挥 並產製一站式作 業之電子案號傳真電話 02-12345678 (格式例:02-12345678) 必垣 聯絡電子信箱 RE@MAIL.COM ,如發現資料有誤回登打耳 12021-020 可按「回登打頁」<br>按鈕,回步驟二 只」 按鈕,回步驟二 進行資料修改

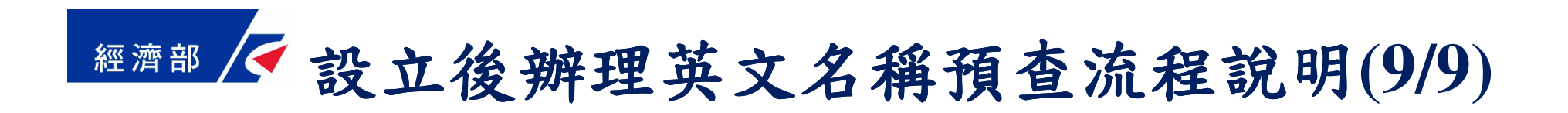

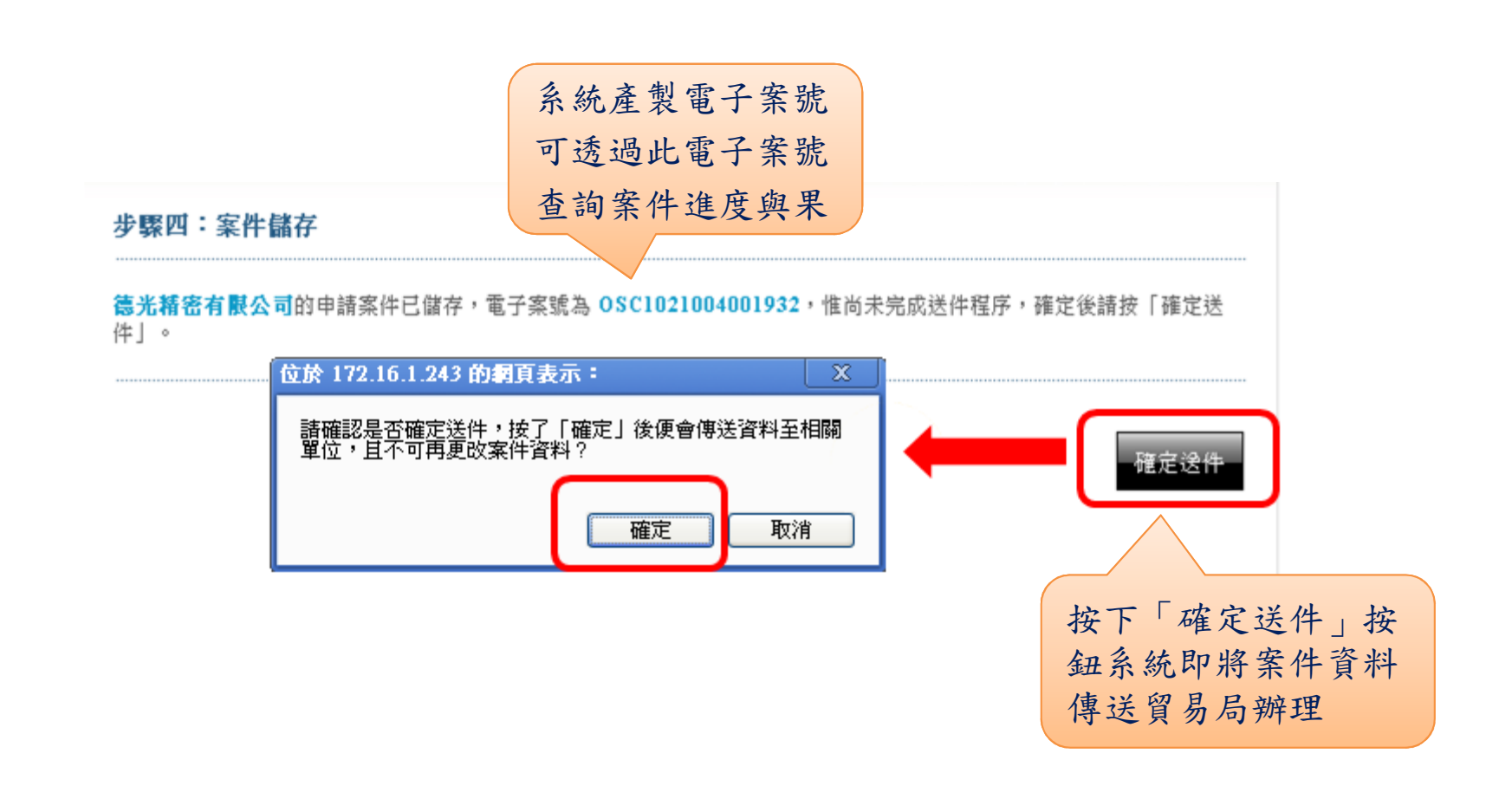

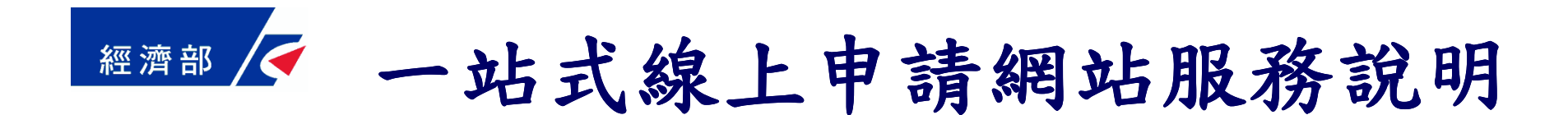

簡報大綱

- •申辦前置作業
- •設立後辦理英文名稱預查流程說明
- •設立後辦理出進口廠商登記流程說明
- •設立時併案辨理英文名稱預查流程說明
- •案件資料查詢流程說明

#### 經濟部 設立後辦理出進口廠商登記流程說明(1/6)

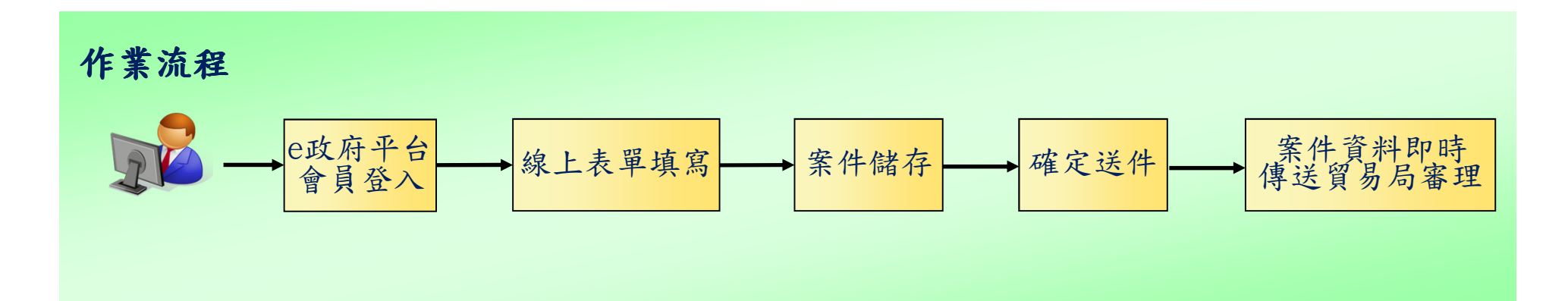

- ■民眾完成開辦企業相關業務辦理後,如需經營輸出入業務 者,則另須向貿易局辦理英文名稱預查與出進口廠商登記申請。
- 擴大一站式線上申請作業網站服務流程項目,擴充出進口 廠商登記之線上申請,創新政府服務,推動跨機關流程整合,提升便民資訊服務。
- ■使用工商憑證進行線上申請,可免檢附公司或商業登記證 明文件及廠商英文名稱預查核准文件,簡政便民。

設立後辦理出進口廠商登記流程說明(2/6)

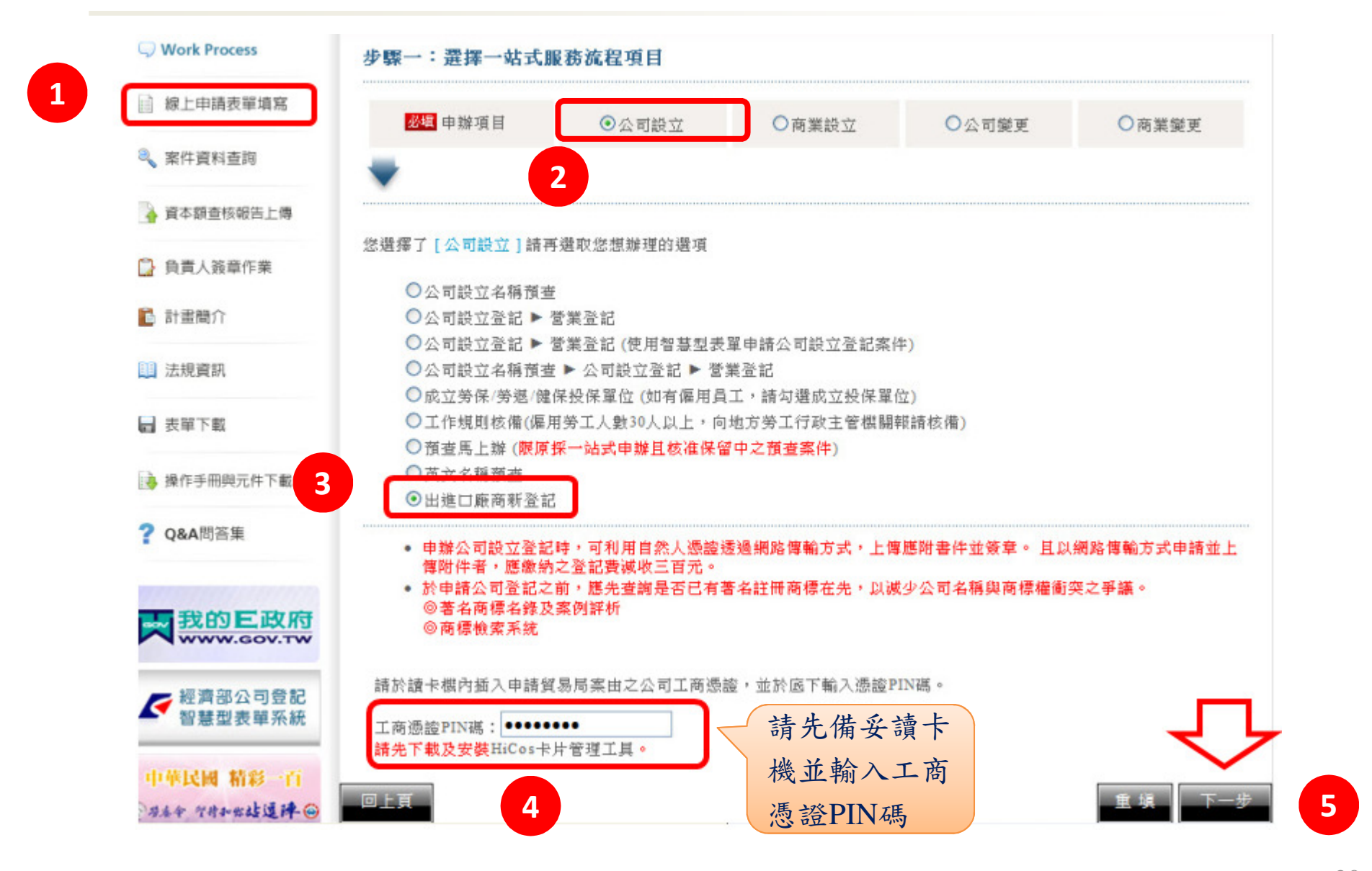

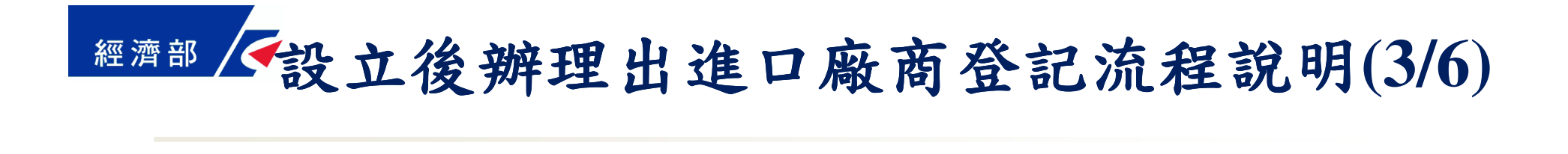

and the con-

the company of the company of the company

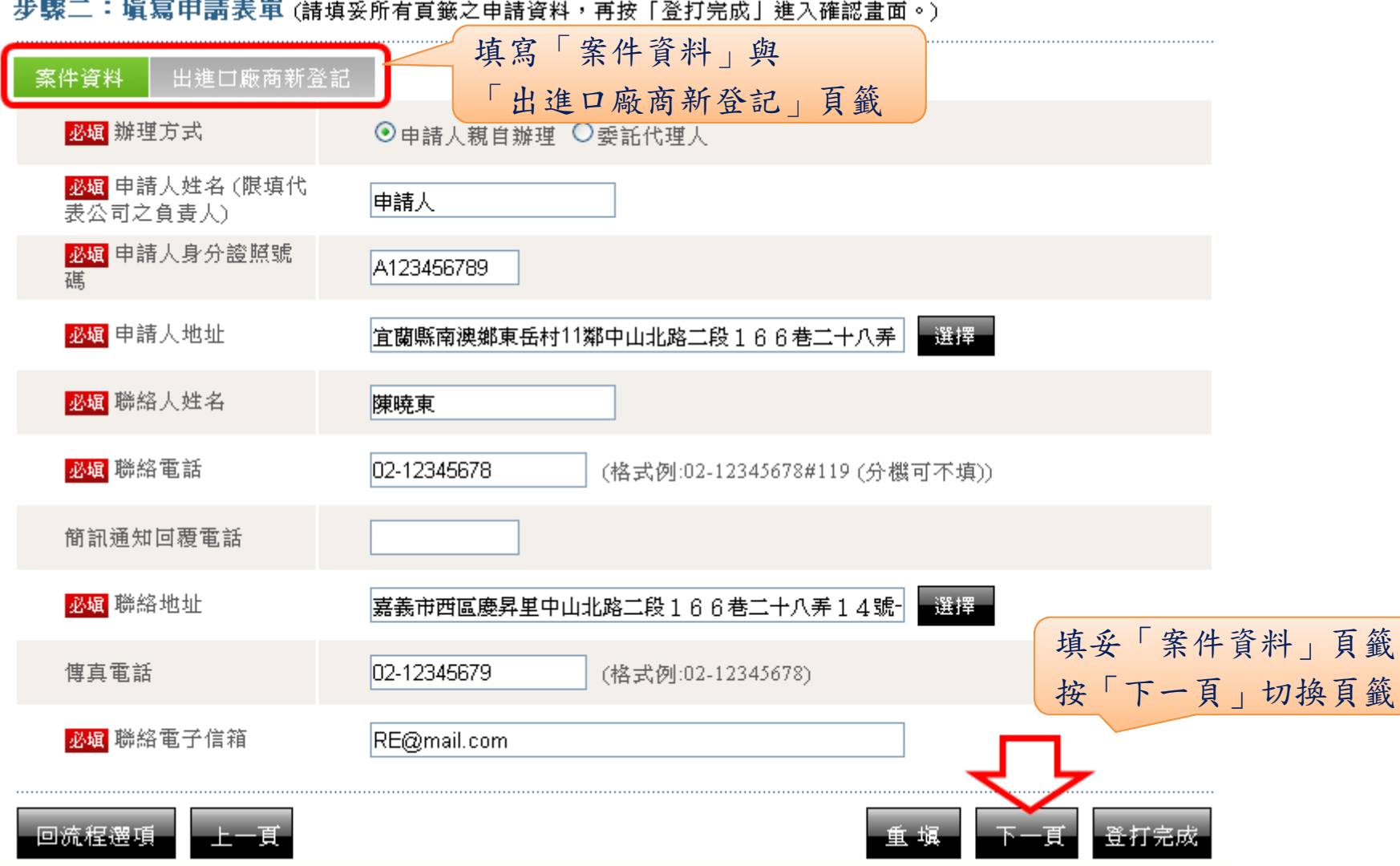

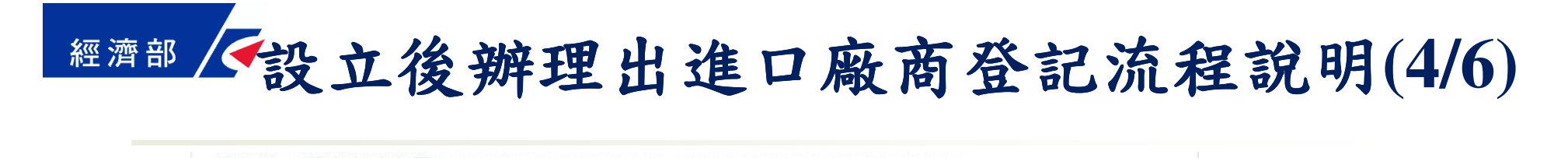

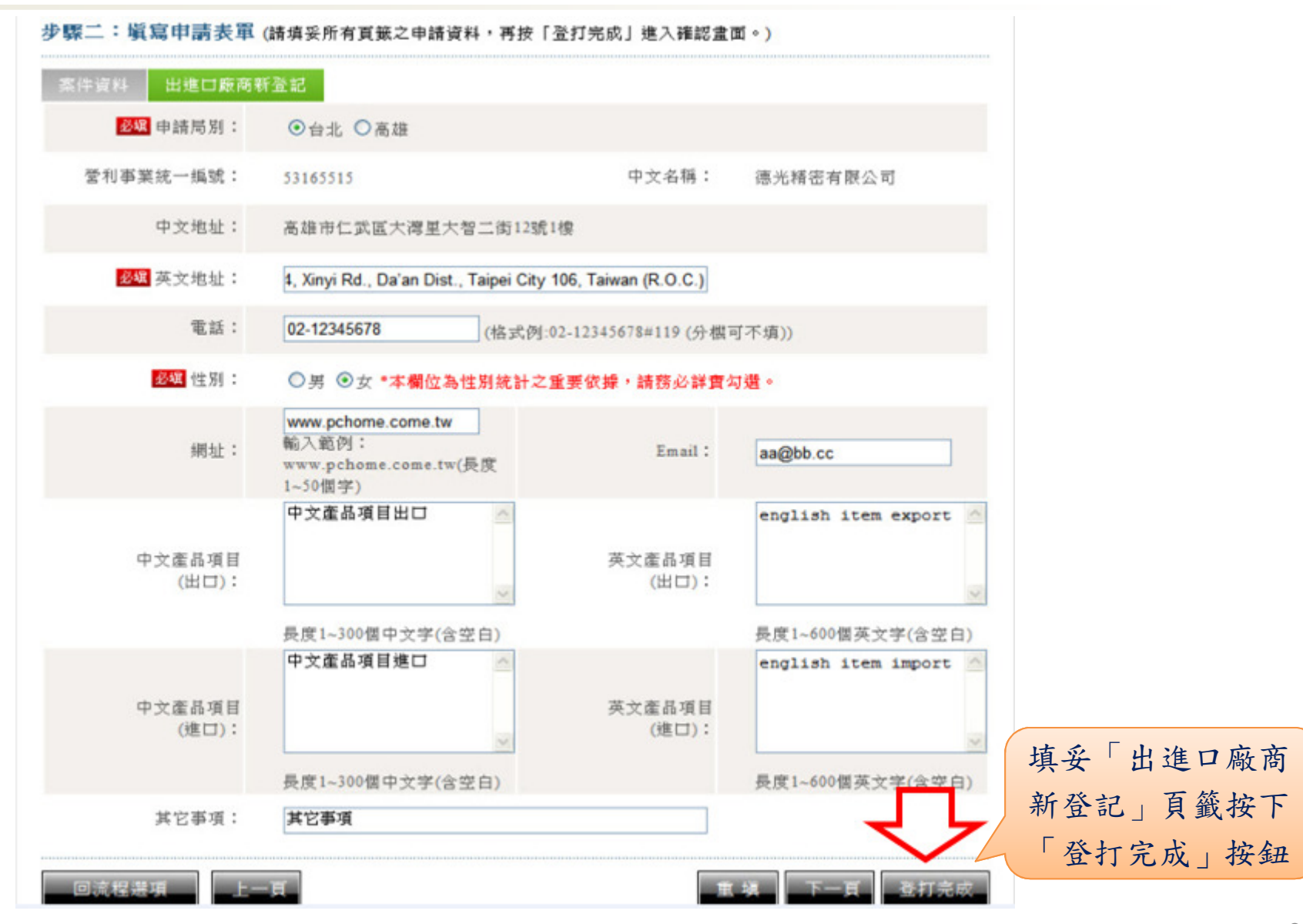

設立後辦理出進口廠商登記流程說明(5/6)

#### 步驟三:確認書面

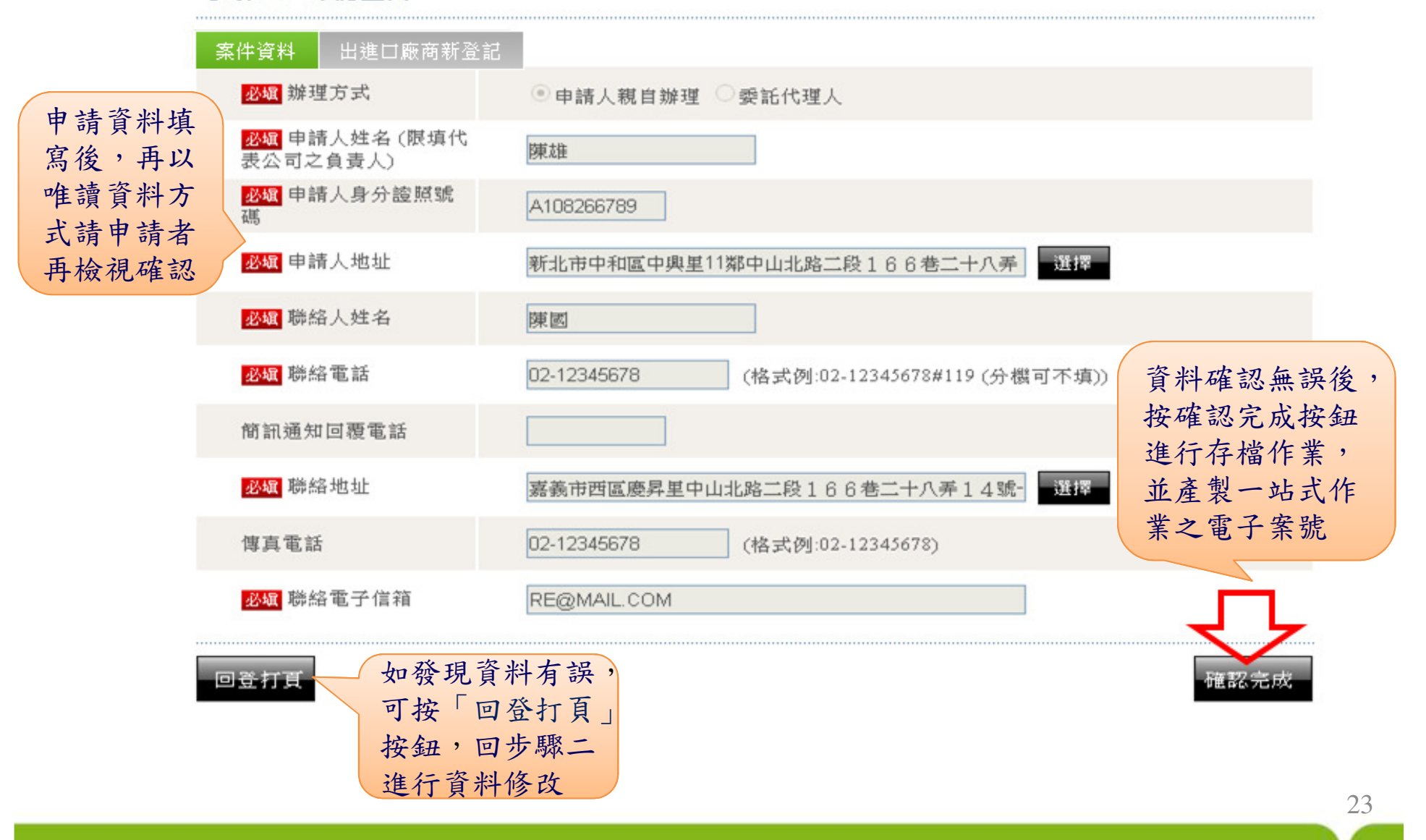

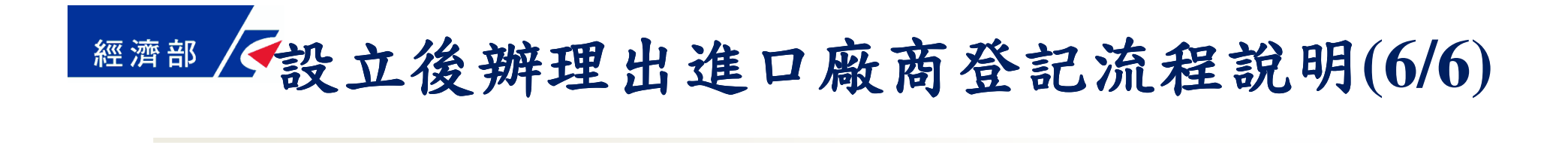

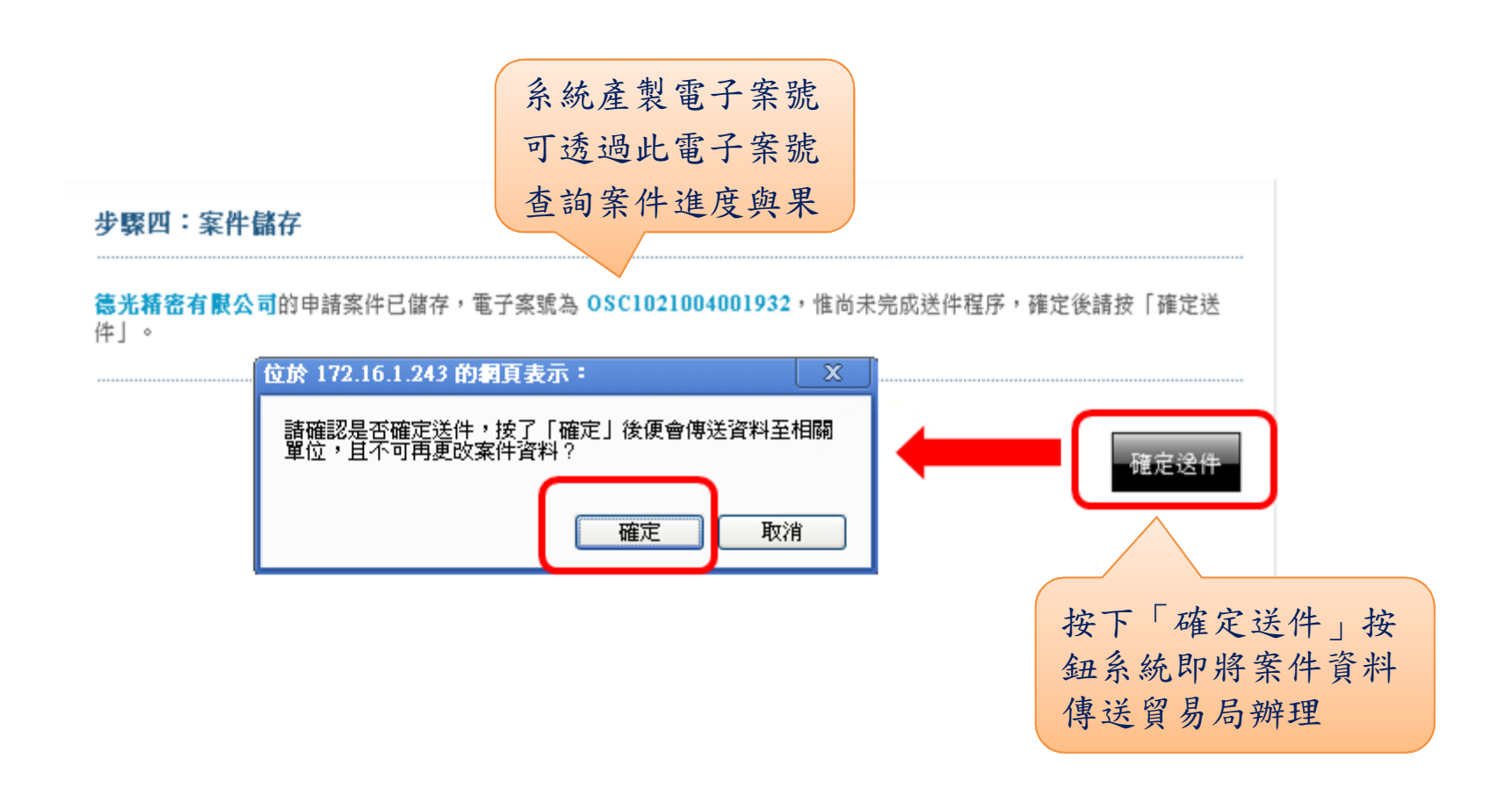

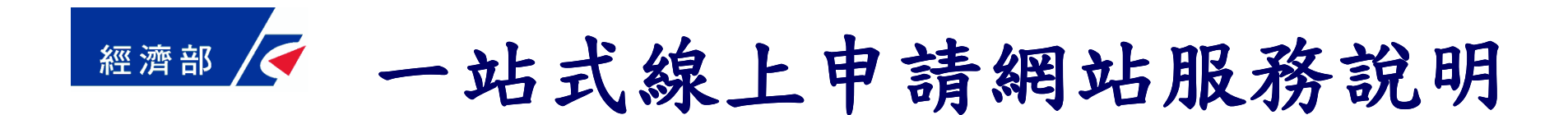

簡報大綱

- •申辦前置作業
- •設立後辦理英文名稱預查流程說明
- •設立後辦理出進口廠商登記流程說明
- •設立時併案辨理英文名稱預查流程說明
- •案件資料查詢流程說明

#### 設立時併案辨理英文名稱預查流程說明**(1/6)**經濟部

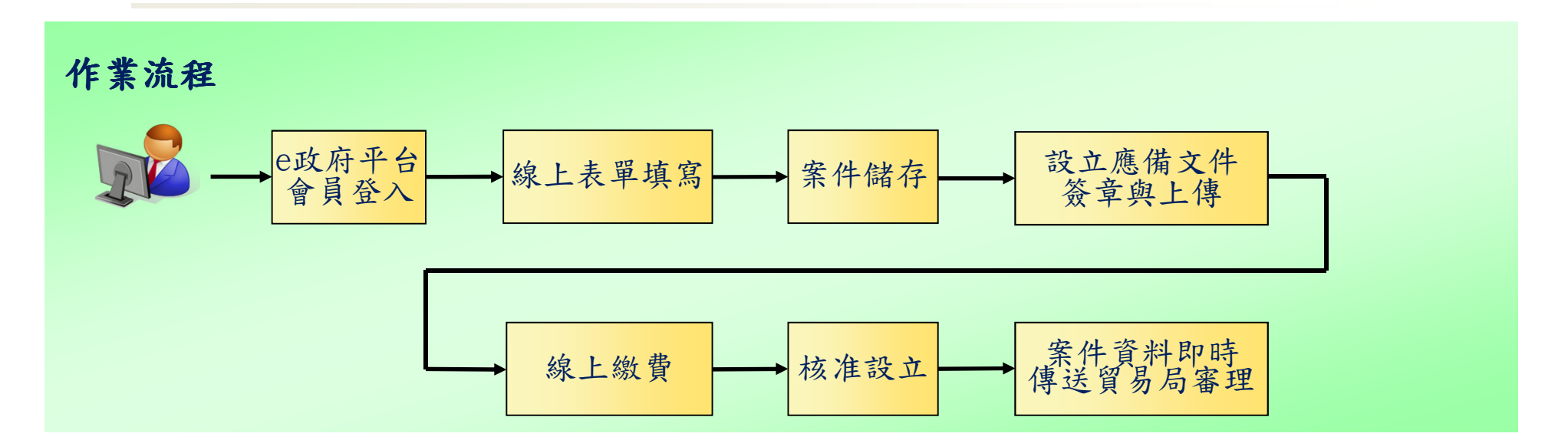

- ■民眾完成開辦企業相關業務辦理後,如需經營輸出入業務 者,則另須向貿易局辦理英文名稱預查與出進口廠商登記申請 $\circ$
- 擴大一站式線上申請作業網站服務流程項目,擴充英文名 稱預查線上申請,創新政府服務,推動跨機關流程整合, 提升便民資訊服務。
- ■可與公司或商業設立併案申請,設立核准後即傳送英文名 稱預查案件資料至貿易局進行審理,縮短案件辦理時間o

## 設立時併案辨理英文名稱預查流程說明**(2/6)**

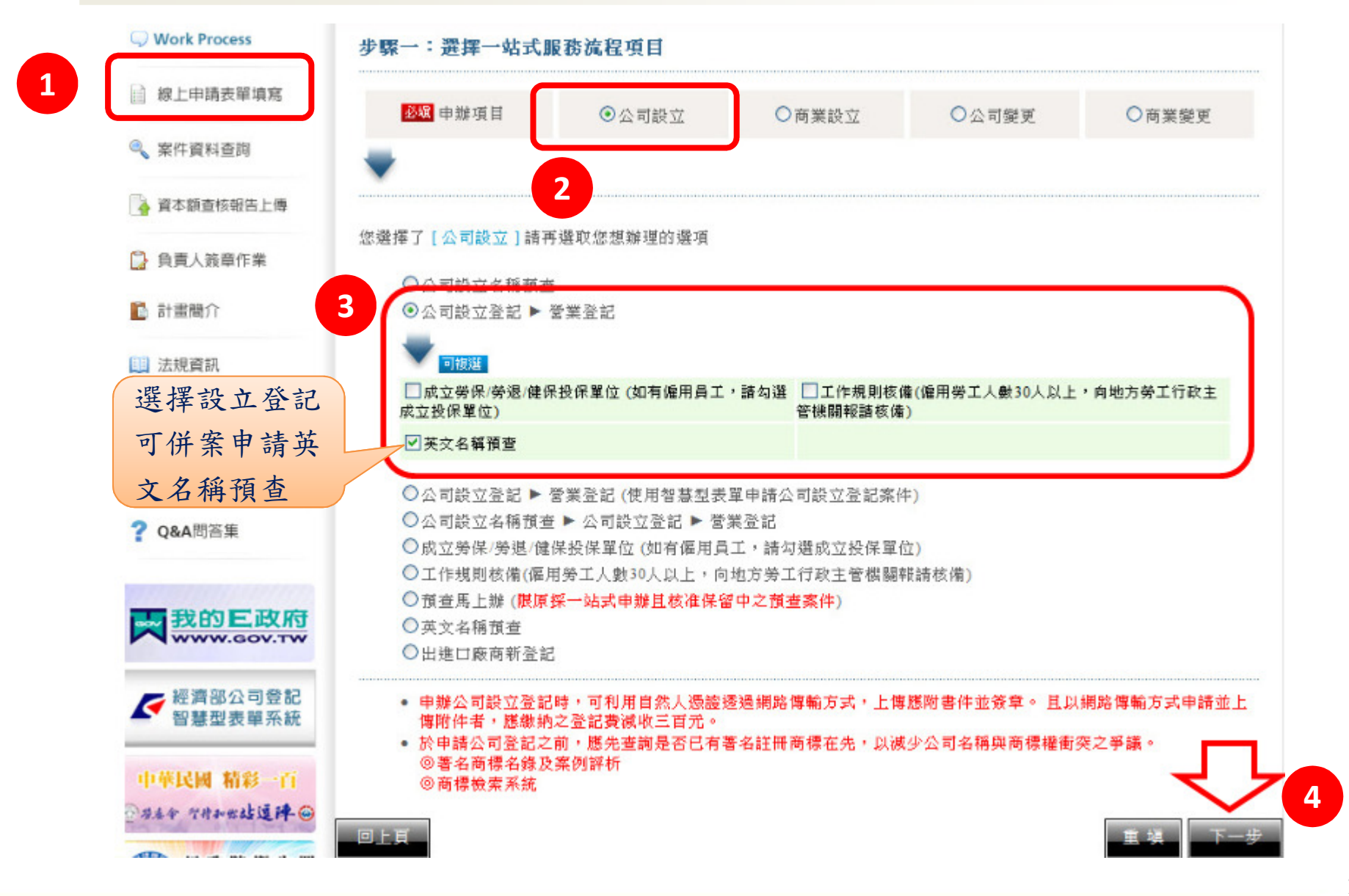

# 設立時併案辨理英文名稱預查流程說明**(3/6)**

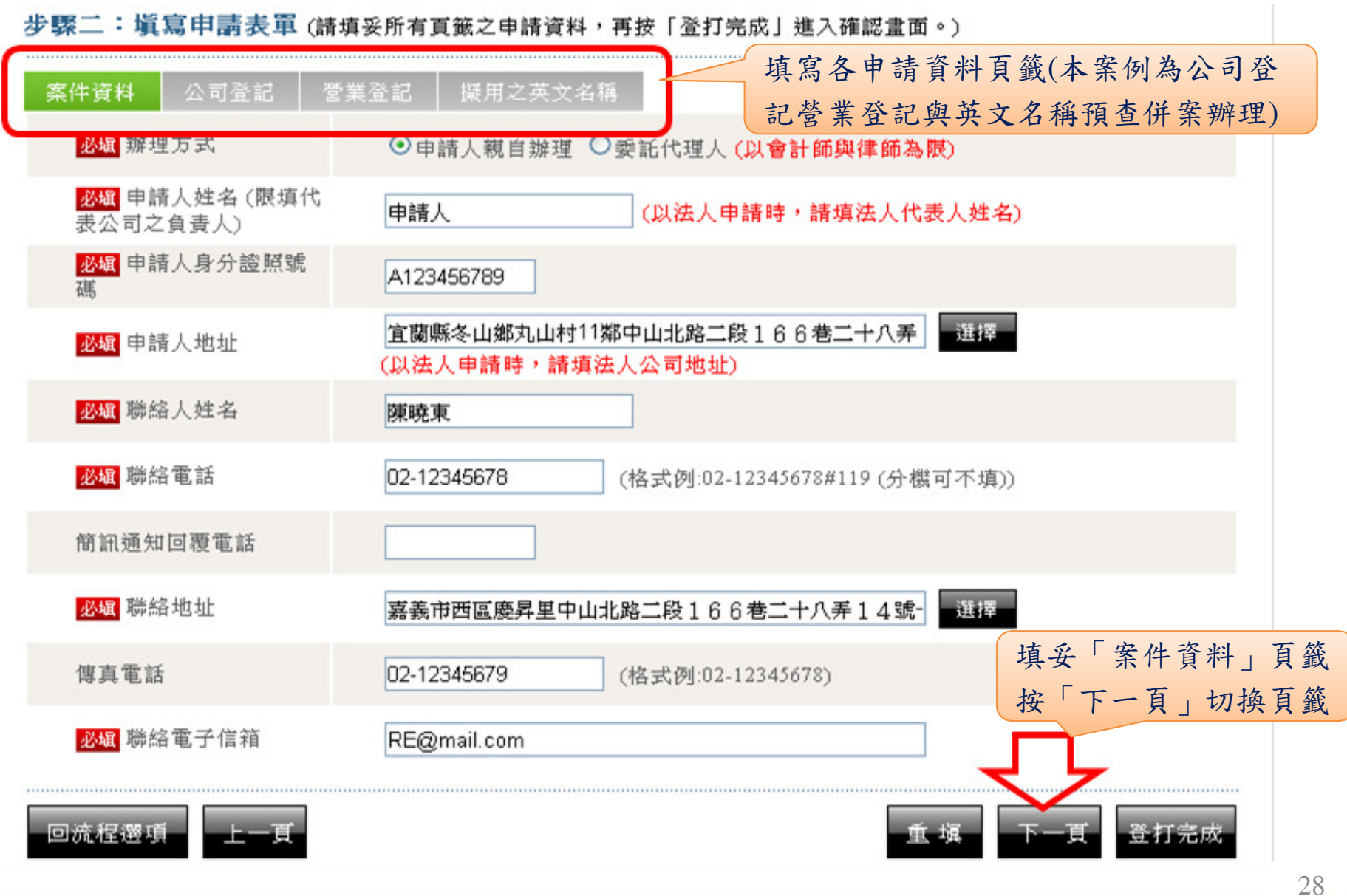

# 設立時併案辨理英文名稱預查流程說明**(4/6)**

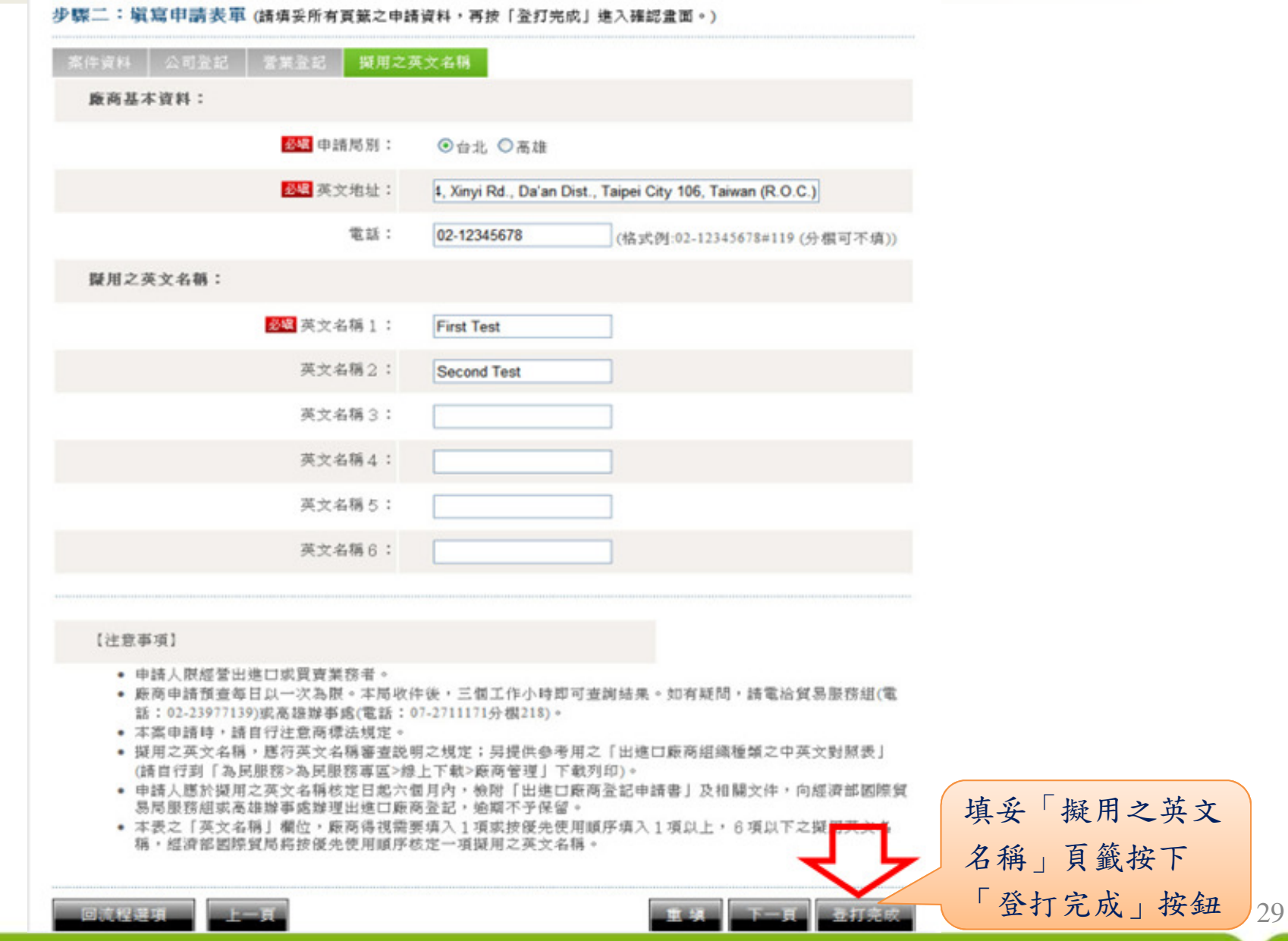

設立時併案辨理英文名稱預查流程說明**(5/6)**

#### 步驟三:確認書面

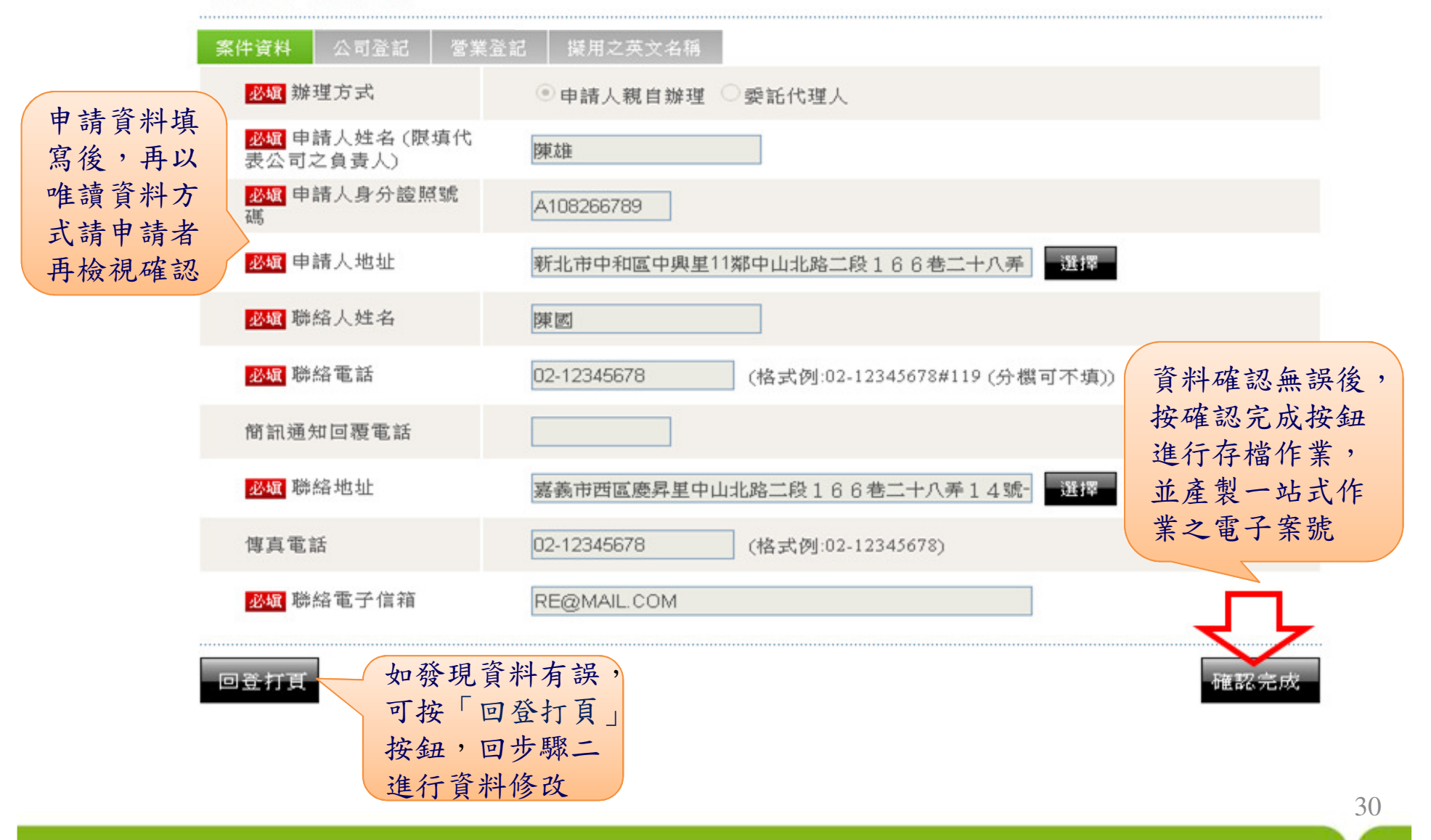

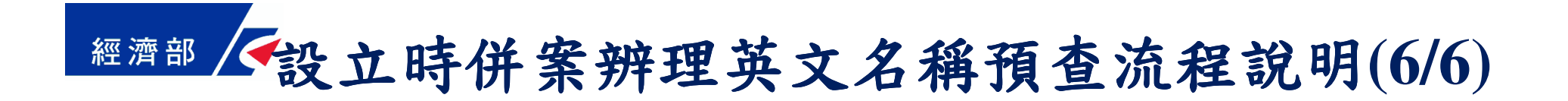

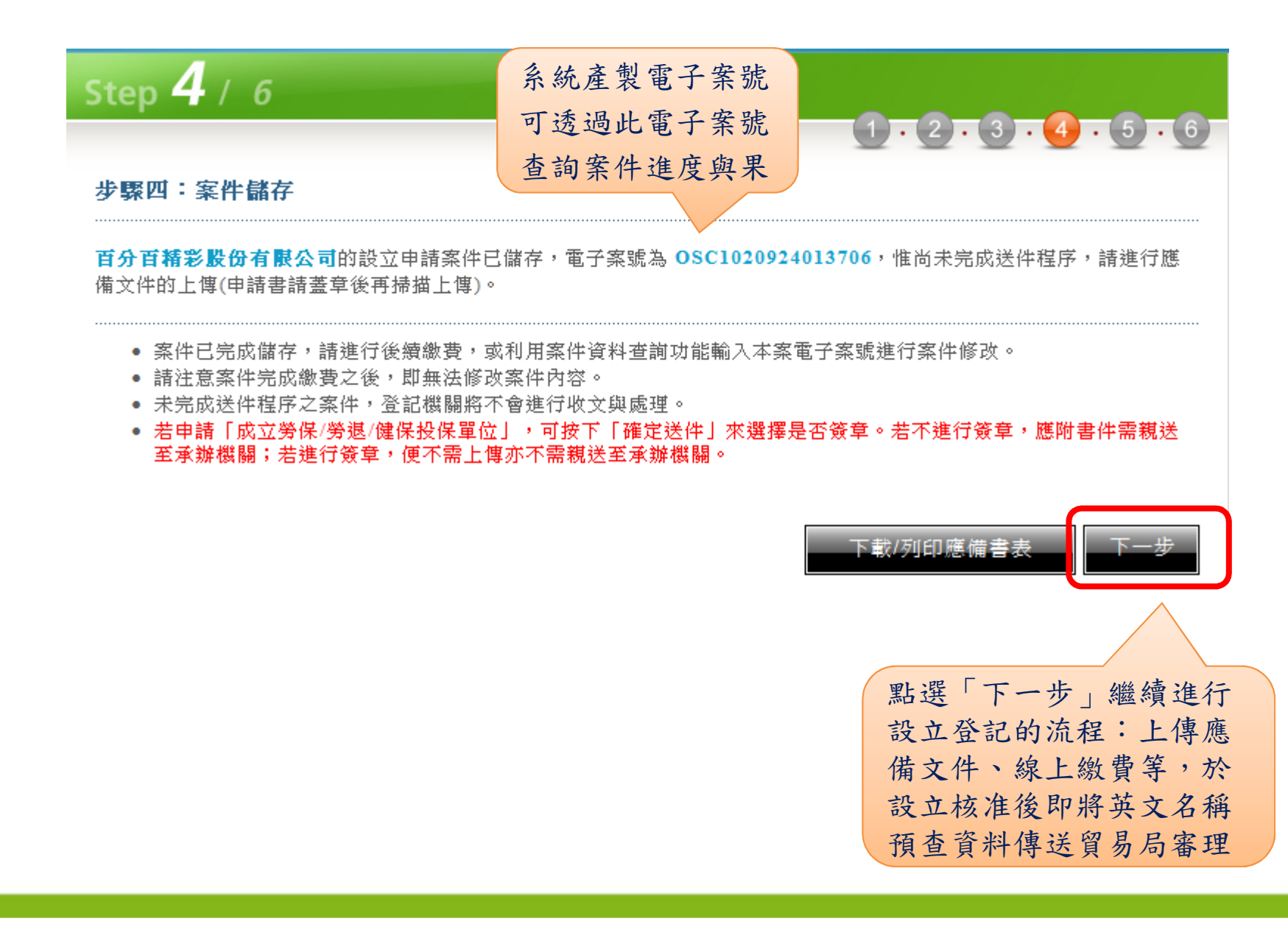

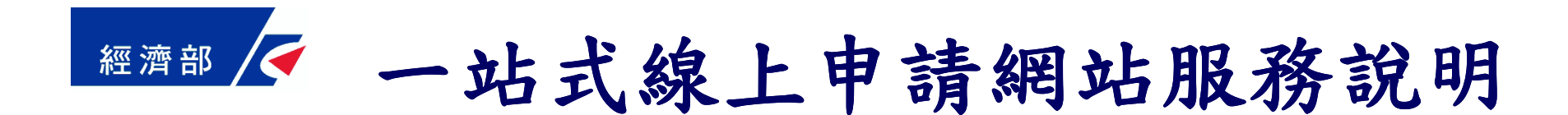

簡報大綱

- •申辦前置作業
- •設立後辦理英文名稱預查流程說明
- •設立後辦理出進口廠商登記流程說明
- •設立時併案辨理英文名稱預查流程說明
- •案件資料查詢流程說明

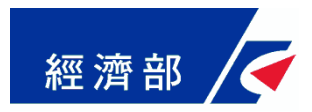

案件資料查詢**(1/6)**

透過案件資料查詢,你可以

- •線上繳費送件前案件資料修改
- •線上繳費送件前更新應備文件上傳檔案
- •進行線上繳費與送件
- •列印預查電子核定書與電子收據
- •查詢各業務辦理進度與結果

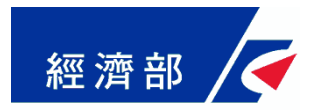

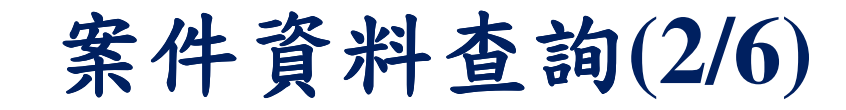

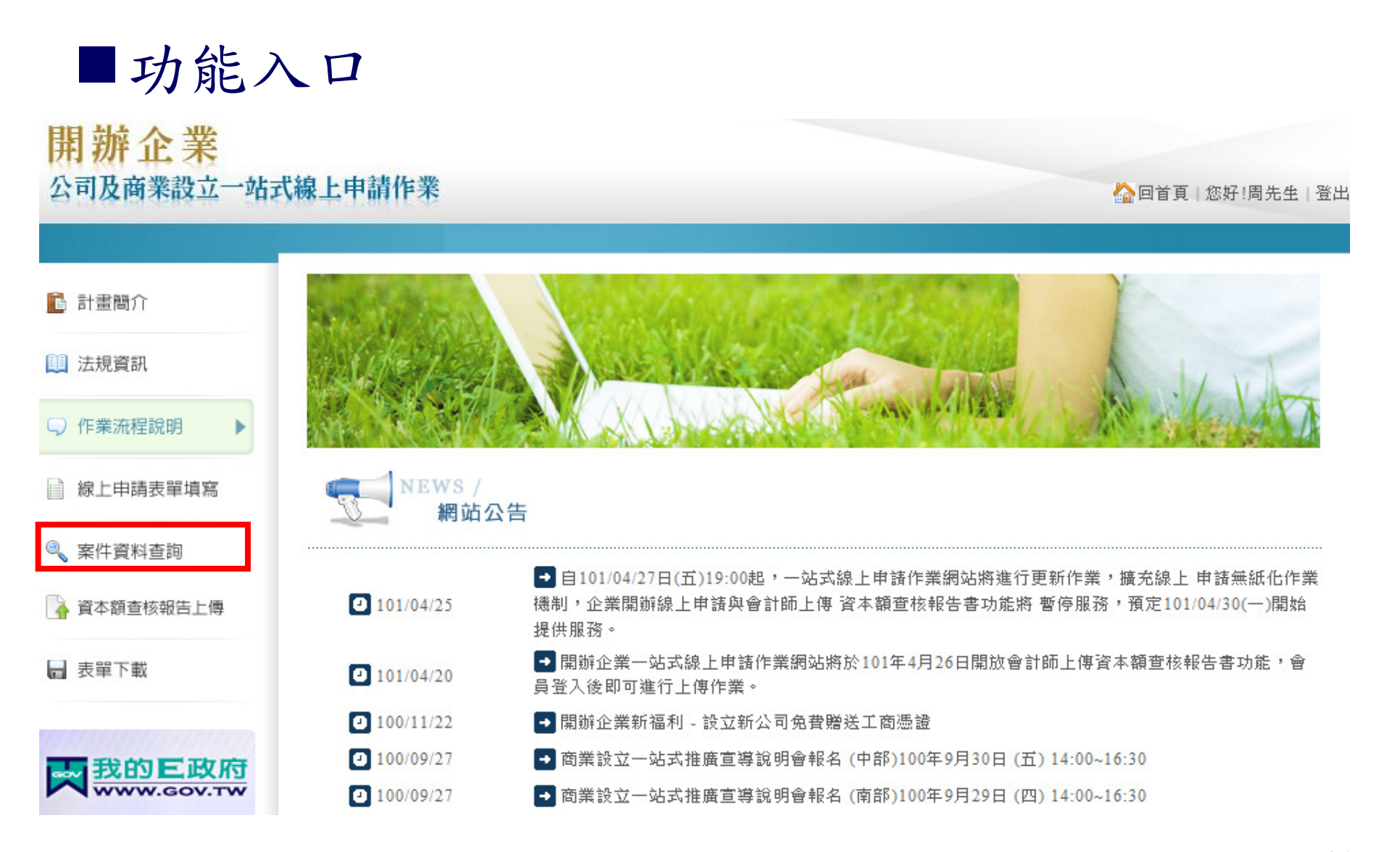

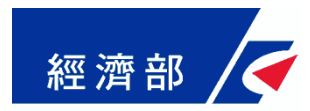

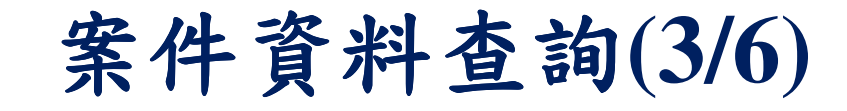

■輸入查詢條件

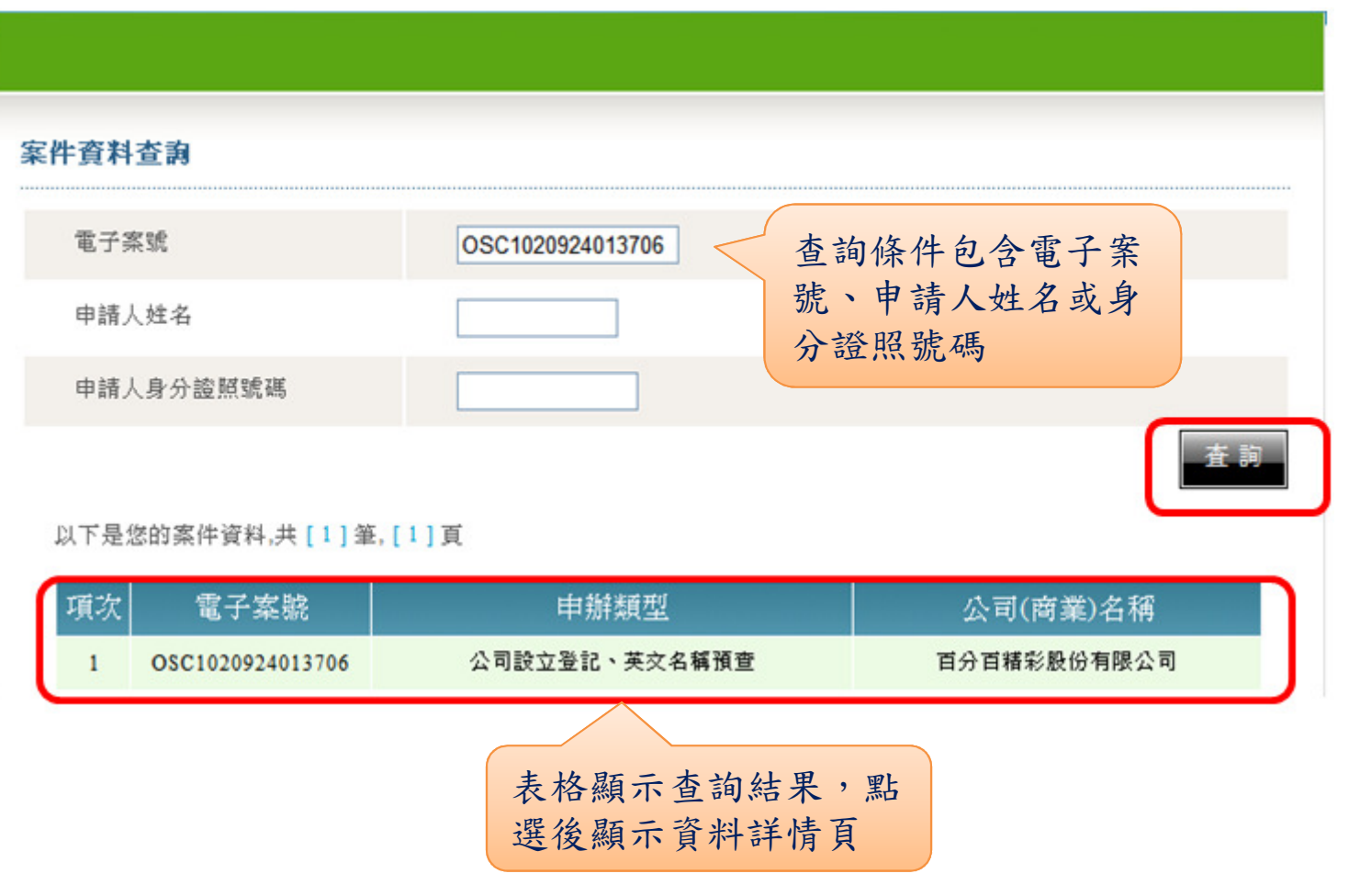

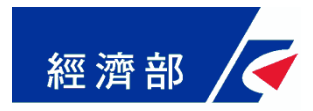

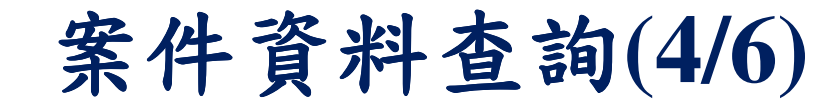

案件資料查詢資料詳情頁面(本案例為公司登記、營業登記與英文名稱預查併案辦理)

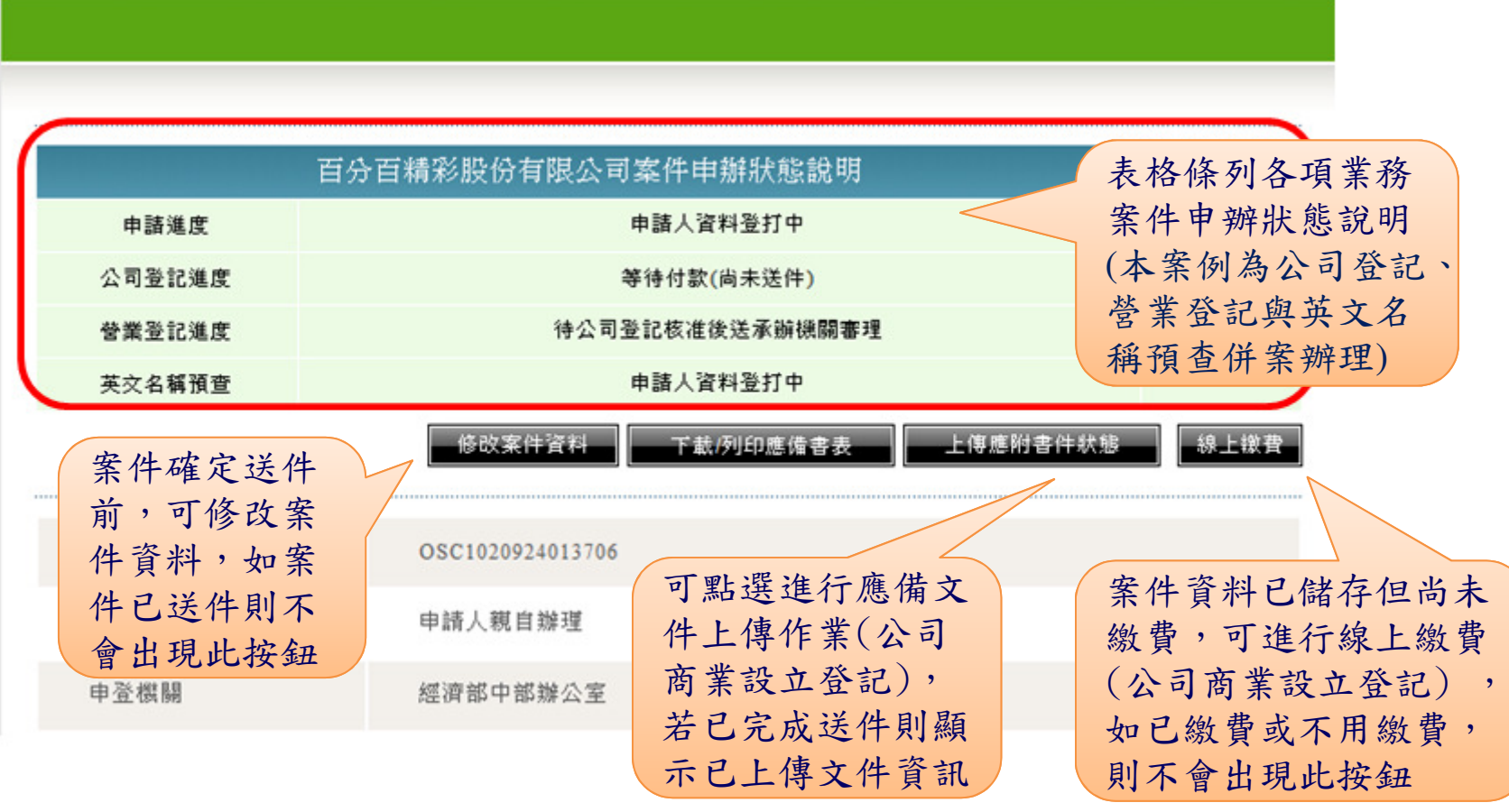

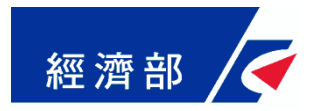

#### 案件資料查詢**(5/6)**

#### 案件資料查詢資料詳情頁面(本案例為申辦英文名稱預查)

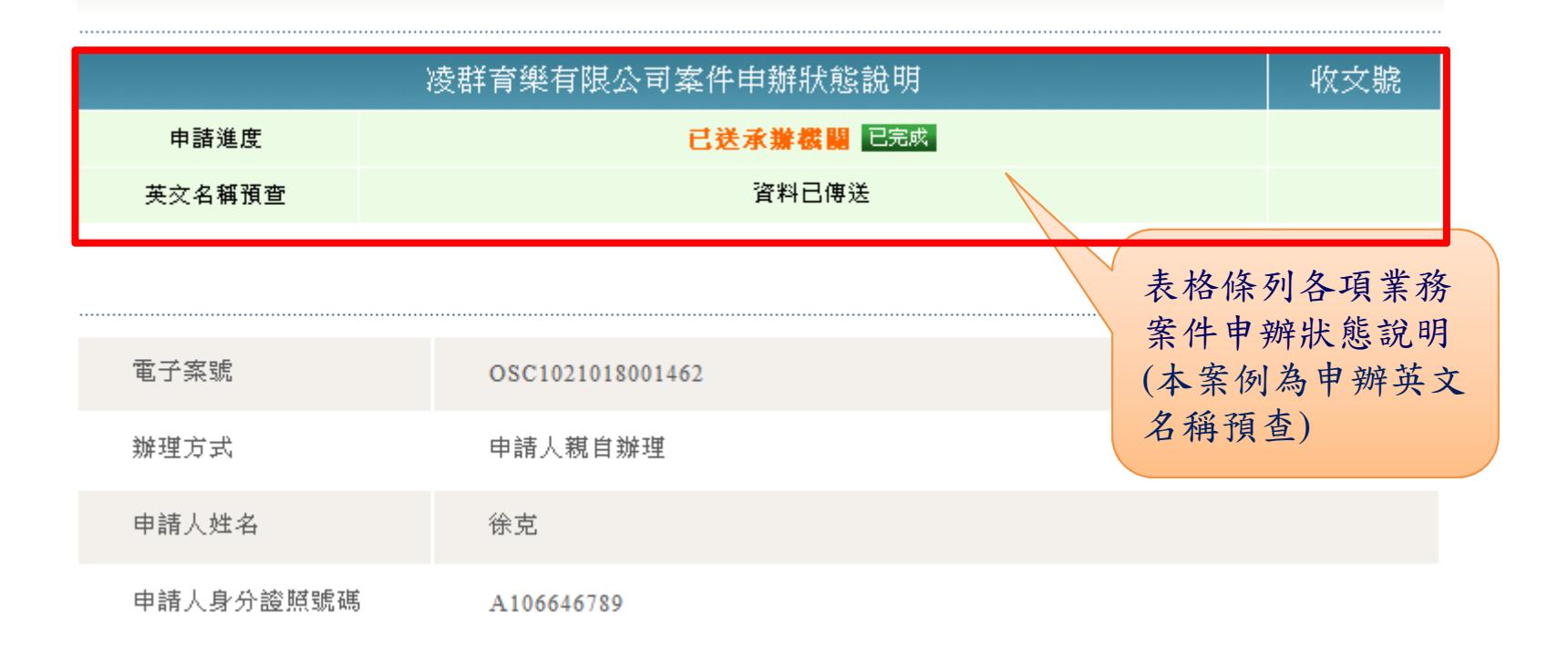

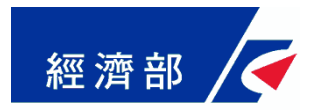

案件資料查詢**(5/6)**

案件資料查詢資料詳情頁面(本案例為申辦出進口廠商新登記)

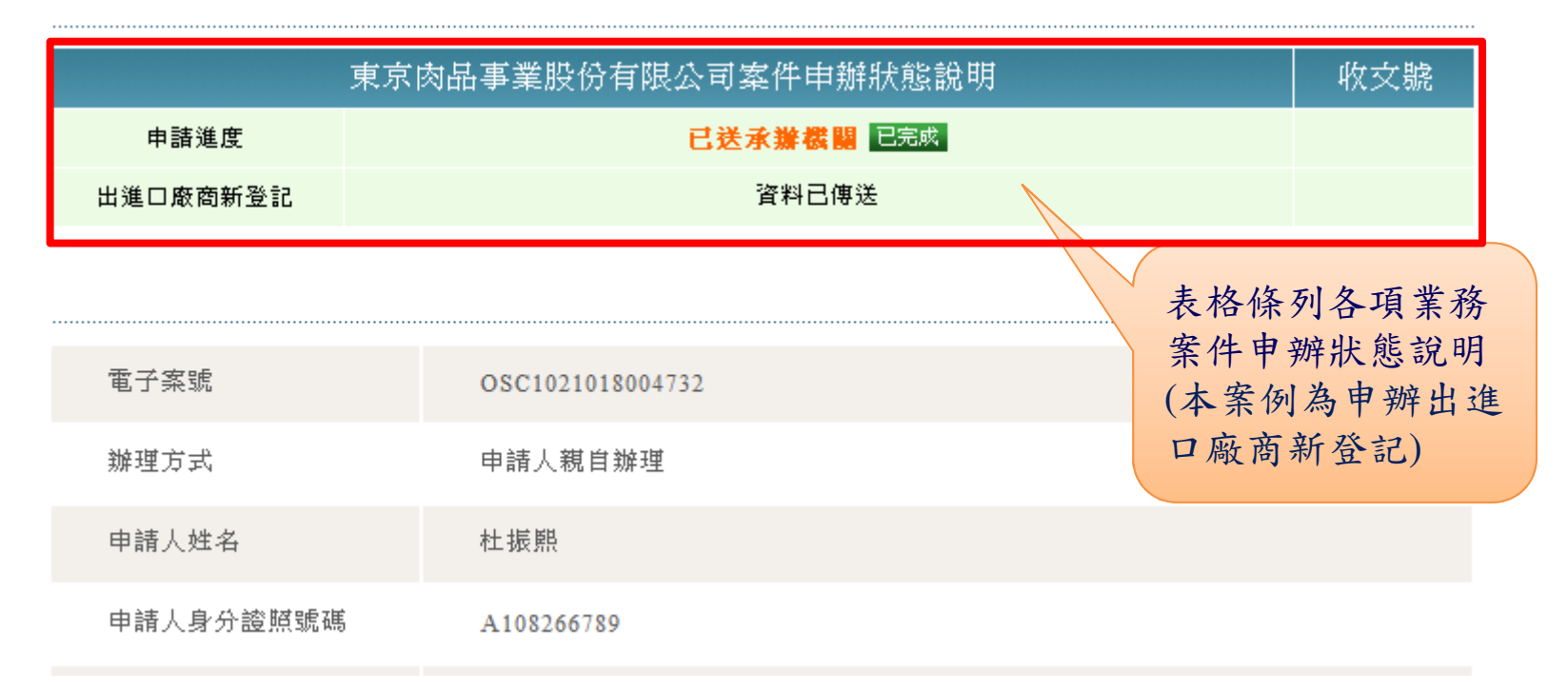

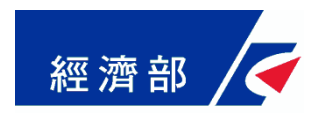

# 歡迎多加使用 一站式線上申請作業網站